# Commercial Card Expense Reporting (CCER) The University of Puget Sound

An internet solution

Accessed via Wells Fargo's secure Commercial Electronic Office<sup>®</sup> (CEO) portal

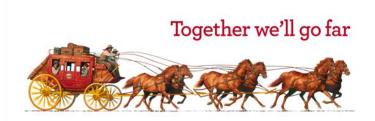

# **Commercial Card Expense Reporting (CCER)**

#### What is it?

 CCER is an internet reporting solution that allows on-line access to your card transactions at any time, from any location. It is accessed via Wells Fargo's secure *Commercial Electronic Office*<sup>®</sup> (*CEO*<sup>®</sup>) portal.

#### Cardholders can:

- Review/reclassify transactions
- Input a business description for all transactions
- Split transactions
- Add OOP (out-of-pocket expenses)
- Email, fax, or upload receipts via desktop or CEO mobile

#### Approvers can:

- Approve individual "OOP" transactions
- Review/approve cardholder statements
- View receipts and statement summary reports

# To get started

After receiving your card...

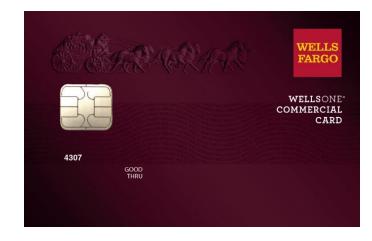

- Activate your card by calling the toll free number located on the activation sticker
- During activation you will need your Unique Identification Number (ID) if you do not know your Unique ID, please contact your internal Program Administrator to obtain
- During activation you will be asked to create a customized Personal Identification Number (**PIN**)
- Sign the back of your card
- Record the Wells Fargo Customer Service number (1-800-932-0036) located on the back of your card in your mobile device, or address book
- Sign on to the CEO and initialize your CEO User ID

### Chip and PIN Cards Card security

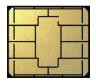

To enhance the security of your credit card purchases, your new commercial card will feature chip and personal identification number (PIN) technology, in addition to a magnetic stripe. With this card, you will have added identity verification and more flexibility at chip-enabled **and** traditional magnetic stripe terminals.

#### About chip-enabled cards

- Most U.S. merchants use terminals that accept chip-enabled credit cards (cards that contain an integrated "circuit chip" that stores encrypted information). If you encounter a merchant that doesn't, you may use your card by swiping at the point of sale.
- Chip-enabled terminals are used internationally. You may use your card to complete chipenabled transactions in Europe, Asia, South America, and Canada.
- When you activate your card (by calling the provided number on the activation sticker), you
  will select a customized Personal Identification Number (**PIN**). Use this PIN for all chipenabled transactions, as well as for cash advances, if you are authorized to make them.
- Whether in the U.S. or abroad, the first time you use your card to complete a chip-enabled transaction, you may be prompted to provide your signature instead of your PIN. After the first use, you will only need your PIN to complete chip-enabled transactions.
- If you forget or need to change your PIN, call the WellsOne Service Center at 1-800-932-0036.

# New User Sign On

Sequence of steps

- Sign on to the Commercial Electronic Office<sup>®</sup> (CEO<sup>®</sup>) using your temporary password
- Change your password
- Set up your secret questions
- Read and accept the CEO Terms of Use
- Confirm your profile information

# Wells Fargo home page

#### wellsfargo.com

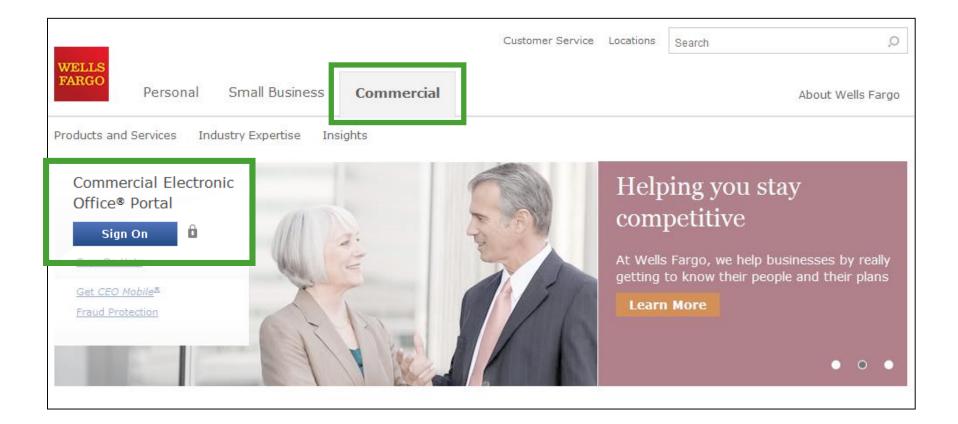

# CEO portal sign-on website

https://wellsoffice.wellsfargo.com

|                            |                                                                                                    |                                                                                                    | Enter your:                                                                                                    |
|----------------------------|----------------------------------------------------------------------------------------------------|----------------------------------------------------------------------------------------------------|----------------------------------------------------------------------------------------------------|
| WELLS<br>FARGO<br>Personal | Small Business Commercial                                                                                         |                                                                                                    | <ul> <li>Company ID</li> <li>UNIVE186</li> <li>User ID</li> </ul>                                                                                                    |
|                            | Commercial Electronic Office®                                                                                     |                                                                                                    | <ul><li>Unique to user</li></ul>                                                                                                    |
|                            | Sign On<br>Company ID<br>User ID<br>Password                                                                      | Fight online and mobile fraud         Help keep your         accounts secure         Learn more         Wells Fargo Bank, N.A.         Member FDIC.         CEO Mobile®         Submitting receipts just got easier         Learn More         Wells Fargo Bank, N.A.         Member FDIC. | <ul> <li>Password         <ul> <li>Unique to User</li> <li>Company ID, User ID and Password<br/>are not case sensitive</li> </ul> </li> <li>To change or reset<br/>your password,<br/>click the Forgot<br/>Password? link</li> </ul> |
|                            | Sign On<br>Forgot Password?<br>Password Reset Tutorial<br>Sign on Help<br>System Requirements<br>Fraud Prevention | Not yet enrolled in our<br>commercial Internet services?<br>Discover the power of the <i>CEO</i> <sup>®</sup><br>business portal today.<br>View Our Online Solutions  <br>Contact Us                                                                                                    | If you incorrectly<br>enter your<br>password twice in<br>the same session,<br>you will<br>automatically be<br>taken to the<br>Change Your<br>Password page                                                                           |

# Change your password

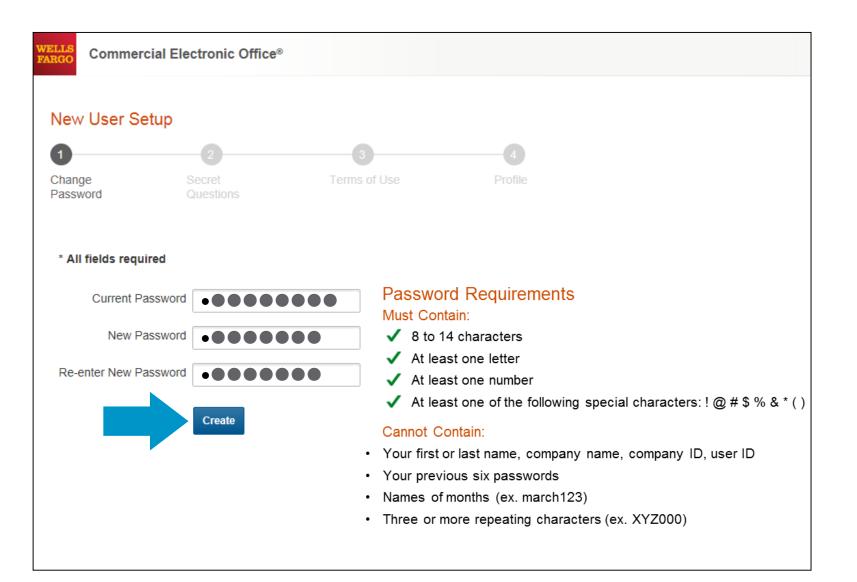

### Set up your secret questions

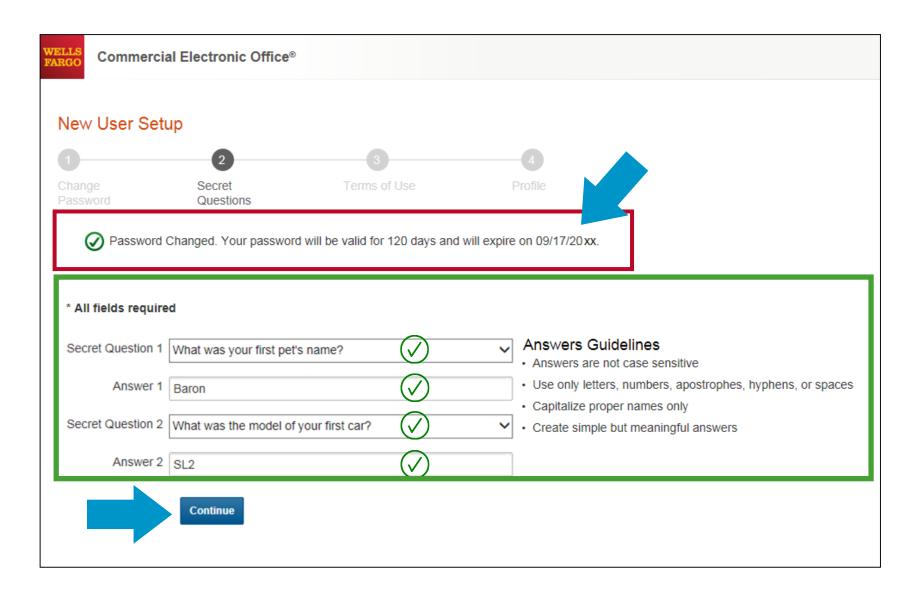

# Read and accept the CEO Terms of Use

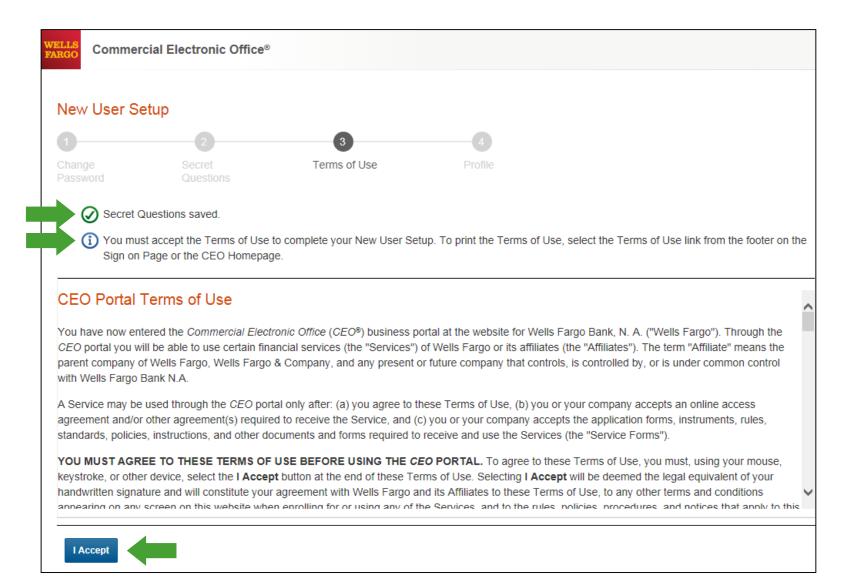

### **Confirm your profile Contact Information** Enter your email and phone information; **Save**, then **Continue**...

| WELLS<br>PARGO Commercial Electronic Office®                                                                                                    |                                 |
|----------------------------------------------------------------------------------------------------|---------------------------------|
| New User Setup                                                                                                    |                                 |
| Image     Image     Image     Image       Change     Secret     Terms of Use     Profile       Password     Questions     Profile                                                                                                    | Confirmation                    |
| Enter your contact information in the fields below. * Required                                                                                                    | ✓ Your changes have been saved. |
| Contact Information                                                                                                    | Contact Information             |
| Name Kilgore Trout<br>User ID KTROUT1                                                                                                    | Name Kilgore Trout              |
| * Email k.trout@example.org                                                                                                    | User ID KTROUT1                 |
| * Re-enter Email k.trout@example.org                                                                                                    | Email k.trout@example.org       |
| Fax     Country Code     Fax Number       Image: Control of the second second | Fax                             |
| - Phone Number 1 Select                                                                                                    | Phone Number 123-987-6540       |
| * Device Type Mobile Mobile                                                                                                    | Phone Number 123-456-7890       |
| To receive text messages, you must have a U.S. mobile phone number and be enrolled in a text mess<br>* Country Code * Phone Number<br>1 0 123-987-6540                                                                                                    | Continue to CEO                 |
| Add Another Phone Number                                                                                                    |                                 |
| Save                                                                                                    |                                 |

#### Welcome to the CEO® Portal

#### Defend Your Company from Fraud

#### Watch Out for Different Types of Fraud

#### Phishing Emails

- These are fake emails, sometimes with links to fake websites, trying to scam you into surrendering private information.
- Do NOT provide any information to fake emails or links from those emails.

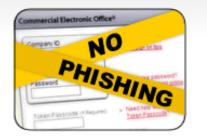

#### Fraudulent Phone Calls

- Never tell anyone your CEO portal Password, Token Passcode, and PIN number.
- Only give your User ID and Company ID when you are sure the call is from a Wells Fargo representative.
- It is good practice to never offer information unless you initiate the call or are expecting a call from a Wells Fargo representative.

#### Help! I might have received a fraudulent email or phone call!

- If you receive a fraudulent phishing email or telephone call, report the details to ReportPhish@wellsfargo.com.
- Contact your relationship manager or call toll free at 1-800-AT-WELLS (1-800-289-3557).

### CEO<sup>®</sup> Home

#### Access the Commercial Card Expense Reporting service

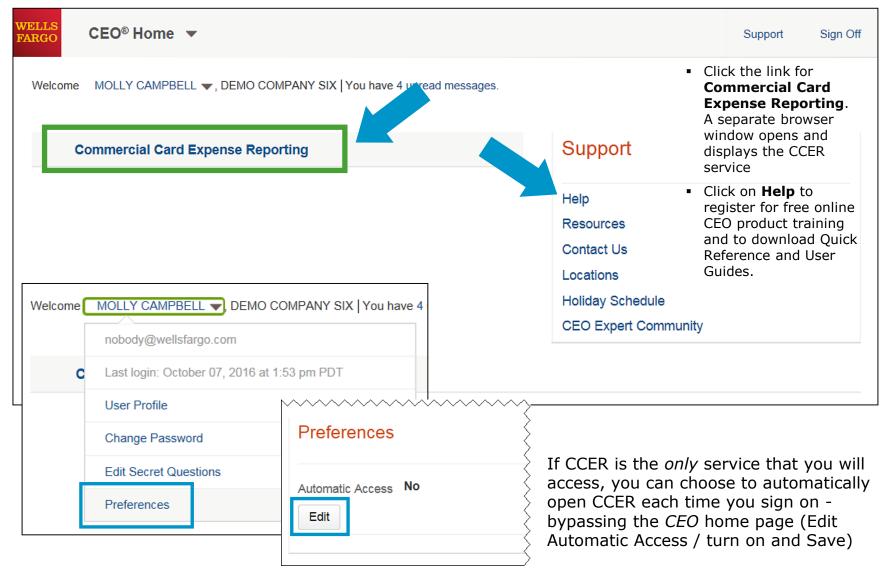

# Cardholder experience

# Cardholder review period

Unique to your program

Review *your company's unique* CCER statement cycle, and Reminder and Grace Periods within the **Cardholder Summary** located at the top of the Review Open Statements and View Cycle-to-Date screens

| Cardholder Summary |           |                                                               |                                                                                            |
|--------------------|-----------|---------------------------------------------------------------|--------------------------------------------------------------------------------------------|
|                    | USD<br>SD | Start Date:<br>End Date:<br>Reminder Period:<br>Grace Period: | 08/01/2017<br>08/31/2017<br>09/01/2017 through 09/04/2017<br>09/05/2017 through 09/07/2017 |

- An email will be sent out to Cardholders (and Reconcilers) when the current statement cycle has ended, indicating that the statement can be submitted for approval (Statement Reviewed). An email will be sent, even if the Cardholder doesn't have any transactions for that statement cycle. If the statement end date falls on a weekend, the email will be sent the following Tuesday.
- If the Cardholder (or Reconciler) has not reviewed and submitted the statement after 4 calendar days, a reminder email will be sent out. Cardholders and Reconcilers will have an additional 3 days grace to complete the review.
- If you are on vacation or do not have online access, contact your Program Administrator.

# **E-Mail notification**

#### **Cardholder statement ready for review**

Statement review for 05/31/20XX

Dear Cardholder:

Your most recent statement is ready for review by accessing the Wells Fargo Commercial Card Expense Reporting system for the following card(s):

#### xxxx-xxxx-xxxx-1234

Please complete your review in a timely manner and forward your receipts as appropriate.

This is an automated email. Please do not reply to this message.

# Cardholder home page

#### Manage Statements – Review Open Statements

| WELLS<br>FARGO Commercial Card                                                    | d Expense Reporting                                                                                                    | Help X Close                                                                                                    |
|-----------------------------------------------------------------------------------|----------------------------------------------------------------------------------------------------|----------------------------------------------------------------------------------------------------|
| Role: Cardholder                                                                  |                                                                                                    | Welcome Molly Campbell                                                                                            |
| Charges — Manage Charges                                                          |                                                                                                    |                                                                                                    |
| ▼ Manage Statements                                                               |                                                                                                    |                                                                                                    |
| Review Open Statements 💿                                                          | To filter items, select from the Charge Type drop-down menu. Sele<br>Statement Reviewed.                                                                   | ect charges, and click one of the functions below. Click Save or                                                  |
| View Cycle-to-Date                                                                |                                                                                                    | Statement Receipt Actions V   Print V                                                                             |
| View Previous Statements<br>View Historical Images                                | * Required Field 👔 Add Receipt                                                                                                    |                                                                                                    |
| ► Reports                                                                         |                                                                                                    |                                                                                                    |
| User Information                                                                  | Cardholder Summary                                                                                                    |                                                                                                    |
| Review open     statements     (default screen                                    | Card Number: xxxx-xxxx-4372 Er<br>Status: Open Re                                                                                                    | tart Date: 08/26/20<br>nd Date: 09/25/20<br>eminder Period: 09/27/20<br>race Period: 10/02/20<br>through 10/05/20 |
| for cardholders)                                                                  | Charges                                                                                                    |                                                                                                    |
| will become<br>available when                                                     | Charge Ty, All Transactions                                                                                                    |                                                                                                    |
| your company                                                                      | Display <b>25</b>   5ms Per Page<br>Viewing 1 to 25 of 50 Items                                                                                            | Page 1 2<br>Previous Page Next Page 0                                                                             |
| has reached the                                                                   | Charges Out-of-pocket Expenses                                                                                                    |                                                                                                    |
| statement End                                                                     | Select All   Clear All                                                                                                    |                                                                                                    |
| <ul> <li>Date</li> <li>Finalize the statement during the review period</li> </ul> | Transaction Date       Posting Date       Personal       Merchant         1.       09/01/20       09/02/20       Fleet<br>Cameron,L         Description: * | button (which submits the                                                                                         |
|                                                                                   | Description: *           Save         Statement Reviewed                                                                                                   |                                                                                                    |

17

### Manage Statements

#### View Previous Statements – 13 month history

| Cardholder            |       |        |       |                                    |              |          |               |          |               | Welcom                    | e Molly Cam                         |
|-----------------------|-------|--------|-------|------------------------------------|--------------|----------|---------------|----------|---------------|---------------------------|-------------------------------------|
| osed Statements       | 1     |        |       |                                    |              |          |               |          |               |                           |                                     |
| Manage Statements     | 6     | elect  | a eta | tement, and click Viev             |              |          |               |          |               |                           |                                     |
| eview Open Statements |       | CICCI  | a sia | tement, and click view             | v.           |          |               |          |               |                           |                                     |
| Tiew Cycle-to-Date    |       |        |       | 5 Items Per Page<br>10 of 12 Items |              |          |               |          |               | Previous Page             | Page 1 <u>:</u><br><u>Next Page</u> |
| iew Historical Images |       |        |       | Card Number                        | Start Date 🔻 | End Date | Charges       | OOP      | Total         |                           | <u>Receipt</u><br>Images            |
| Reports               |       | 1.     | •     | xxxx-xxxx-4372                     | 07/26/20     | 08/25/20 | 10,346.15 USD | 0.00 USD | 10,346.15 USD |                           |                                     |
| User Information      | ,   - | 2.     | 0     | xxxx-xxxx-4372                     | 06/26/20     | 07/25/20 | 10,307.24 USD | 0.00 USD | 10,307.24 USD | 07/29/2016<br>09:52 AM PT |                                     |
|                       |       | 3.     | 0     | xxxx-xxxx-xxxx-4372                | 05/26/20     | 06/25/20 | 9,910.17 USD  | 0.00 USD | 9,910.17 USD  |                           |                                     |
|                       |       | 4.     | 0     | xxxx-xxxx-4372                     | 04/26/20     | 05/25/20 | 10,147.30 USD | 0.00 USD | 10,147.30 USD |                           |                                     |
|                       |       | 5.     | 0     | xxxx-xxxx-4372                     | 03/26/20     | 04/25/20 | 9,989.03 USD  | 0.00 USD | 9,989.03 USD  |                           |                                     |
|                       |       | 6.     | 0     | xxxx-xxxx-4372                     | 02/26/20     | 03/25/20 | 10,262.20 USD | 0.00 USD | 10,262.20 USD |                           |                                     |
|                       |       | 7.     | 0     | xxxx-xxxx-4372                     | 01/26/20     | 02/25/20 | 0.00 USD      | 0.00 USD | 0.00 USD      |                           |                                     |
|                       |       | 8.     | 0     | xxxx-xxxx-4372                     | 12/26/20     | 01/25/20 | 10,234.29 USD | 0.00 USD | 10,234.29 USD |                           |                                     |
|                       |       | 9.     | 0     | xxxx-xxxx-xxxx-4372                | 11/26/20     | 12/25/20 | 10,103.81 USD | 0.00 USD | 10,103.81 USD |                           |                                     |
|                       |       | 10.    | 0     | xxxx-xxxx-4372                     | 10/26/20     | 11/25/20 | 0.00 USD      | 0.00 USD | 0.00 USD      |                           |                                     |
|                       |       | Vie    | w     | Print 🕶                            |              |          |               |          |               |                           |                                     |
|                       |       | iewing | 1 to  | 10 of 12 Items                     |              |          |               |          |               | Previous Page             | Next Page                           |

### Manage Statements View Cycle-to-Date Transactions

|   | <ul> <li>Manage Statements</li> </ul> |                          |                             |                  |                                       |                                               |                         |                |                     |                               |
|---|---------------------------------------|--------------------------|-----------------------------|------------------|---------------------------------------|-----------------------------------------------|-------------------------|----------------|---------------------|-------------------------------|
|   | Review Open Statements                | To filter items, select  | from the Charge Type dro    | -down menu. S    | elect charge transacti                | ons, and click a function. Click Save to cont | tinue.                  |                |                     |                               |
|   | View Cycle-to-Date                    |                          |                             |                  |                                       |                                               |                         |                | Statemer            | t Receipt Actions 👻   Print 👻 |
| - | View Previous Statements              | * Required Field         |                             |                  |                                       |                                               |                         |                |                     |                               |
|   | View Historical Images                | Card Number:             | xxxx-xxxx-xxxx-54           | 9                |                                       |                                               |                         |                |                     |                               |
|   | <ul> <li>Reports</li> </ul>           | Reminder Period:         | 10/03/2017 through 10/      | 6/2017           |                                       |                                               |                         |                |                     |                               |
|   | <ul> <li>User Information</li> </ul>  | Grace Period:            | -<br>10/07/2017 through 10/ |                  |                                       |                                               |                         |                |                     |                               |
| Ì |                                       | Charman                  | 2                           |                  |                                       |                                               |                         |                |                     | View Pending Charges          |
|   |                                       | Charges                  |                             |                  |                                       |                                               |                         |                |                     | view Pending Charges          |
|   |                                       | Charge Type:             | All Transactions            | •                |                                       |                                               |                         |                |                     |                               |
|   |                                       |                          |                             |                  |                                       |                                               |                         |                |                     |                               |
|   |                                       | Viewing 1 to 3 of 3 Iten | ns                          |                  |                                       |                                               |                         |                |                     |                               |
|   |                                       | Charges                  | Out-of-pocket Expenses      |                  |                                       |                                               |                         |                |                     |                               |
|   |                                       | Select All   Clear All   |                             |                  |                                       |                                               |                         |                |                     |                               |
|   |                                       | Transact                 | tion Date Posting Date      | Personal         | Merchant                              | <u>G/L Code</u>                               | <u>Unit</u>             | Receipt Image  | Receipt Submitted ‡ | Amount / Original Currency    |
|   |                                       | 1. 09/16/20              | 17 09/18/2017               |                  | Office Depot #1078<br>800-463-3768,WA | 61015 - Office Supplies                       | FINANCE OFFICE OF(7101) |                |                     | 4.94 USD                      |
|   |                                       | Descripti                | on: * Small Rubberbands f   | or Rob           | 000 100 0100,101                      |                                               |                         |                |                     |                               |
|   |                                       | PUGETS                   | OUND ID: 004000472          |                  |                                       | SPEEDCHART: 107101                            |                         | CHARTFIELD1:   |                     |                               |
|   |                                       | FISCAL                   | YEAR: FY2017-18             |                  |                                       | SALES TXON RCPT Y/N: Y                        |                         | USE TAX Y/N: N |                     |                               |
|   |                                       | 2. 09/18/20              | 17 09/20/2017               |                  | Office Depot #1078<br>800-463-3768,WA | 61015 - Office Supplies                       | FINANCE OFFICE OF(7101) |                |                     | 59.59 USD                     |
|   |                                       | Descripti                | on: * Large rubber bands,   | -box paper, 2-lg | markers for Procuremen                | t                                             |                         |                |                     |                               |
|   |                                       | PUGETS                   | OUND ID: 004000472          |                  |                                       | SPEEDCHART: 107101                            |                         | CHARTFIELD1:   |                     |                               |
|   |                                       | FISCAL                   | YEAR: FY2017-18             |                  |                                       | SALES TXON RCPT Y/N: Y                        |                         | USE TAX Y/N: N |                     |                               |
|   |                                       | 3. 09/27/20              | 17 09/29/2017               |                  | Office Depot #1078<br>800-463-3768,WA | 61010 - Instruct and Resource Materials       | FINANCE OFFICE OF(7101) |                |                     | 55.29 USD                     |
|   |                                       | Descripti                | <u>on</u> : *               |                  |                                       |                                               |                         |                |                     |                               |
|   |                                       | PUGETS                   | OUND ID:                    |                  |                                       | SPEEDCHART:                                   |                         | CHARTFIELD1:   |                     |                               |
|   |                                       | FISCAL                   | YEAR: FY2017-18             |                  |                                       | SALES TXON RCPT Y/N:                          |                         | USE TAX Y/N:   |                     |                               |
|   |                                       | Select All   Clear All   |                             |                  |                                       |                                               |                         |                |                     |                               |
|   |                                       | Reclassify A             | dd Descriptions Split       | & Reclassify     | Dispute Copy                          | / Request                                     |                         |                |                     |                               |
|   |                                       |                          |                             |                  |                                       |                                               |                         |                |                     |                               |

- Transactions appear on your statement as they are posted through the system
- To view Real-Time Authorizations, click on the View Pending Charges link

### View Pending Charges Within Cycle-to-Date (only)

| Manage Statements        |                                                                      |                             |                                      |                   |                                                         |
|--------------------------|----------------------------------------------------------------------|-----------------------------|--------------------------------------|-------------------|---------------------------------------------------------|
| Review Open Statements   | To filter items, select from the Charge T                            | ype drop-down menu. Sele    | ect charge transactions, and click a |                   | unit Dessint Antinum I. Drint                           |
| View Cycle-to-Date       |                                                                      |                             |                                      | Staten            | nent Receipt Actions 👻   Print 👻                        |
| View Previous Statements | * Required Field 🕞 Add Receipt                                       |                             |                                      | × Close           | e                                                       |
| View Historical Images   | Card Number: xxxx-xxxx-                                              | Pending Charges             |                                      |                   |                                                         |
| ▶ Reports                | Reminder Period: 10/26/20 thro                                       | Fending charges             | >                                    |                   | -                                                       |
| ▶ User Information       | Grace Period: 10/31/20 thro                                          | Card Number:                | xxxx-xxxx-xxxx-4372                  |                   |                                                         |
|                          | Charges                                                              | As of 10/05/20XX 11         | :16 AM PT                            |                   | View Pending Charges                                    |
|                          | Charge Type: All Transacti                                           |                             |                                      |                   |                                                         |
|                          |                                                                      |                             |                                      | 5 items           |                                                         |
|                          | Viewing 1 to 3 of 3 Items                                            |                             |                                      |                   |                                                         |
|                          | Charges Out-of-pocket Expe                                           | Transaction                 |                                      | <u>Amount /</u>   |                                                         |
|                          | Select All   Clear All                                               | Date / Time -               | Merchant                             | Original Currency |                                                         |
|                          | Transaction Date Posting                                             | 1 10/05/20XX<br>11:05 AM PT | ABC HOTEL                            | 250.00 /          | eipt <u>Amount / Original</u><br>tted ‡ <u>Currency</u> |
|                          | 1.         10/03/20         10/04/20           Description: *        | 2 10/05/20XX<br>11:05 AM PT | ABC HOTEL                            | 250.00 /          | ] 22.98 USD                                             |
|                          | AU AREA:         MRKT           2.         10/03/20         10/04/20 | 3 10/05/20XX<br>11:05 AM PT | XYZ PAPER CO.                        | 49.95 /           | 588956<br>] <b>200</b> .93 USD                          |
|                          | Description: * AU AREA: MRKT                                         | 4 10/05/20XX<br>11:05 AM PT | COMPUTER STORE #2                    | 23.45 /           | 588956                                                  |
|                          | 3. 10/03/20 10/04/20<br>Description: *                               | 5 10/05/20XX<br>11:05 AM PT | AIRLINE 22                           | 376.22 /          | ] 132.80 USD                                            |
|                          | AU AREA: MRKT Select All   Clear All                                 |                             |                                      |                   | 588956                                                  |
|                          | Reclassify Add Descriptions                                          | Total Pending Cha           | arges:                               | 949.62 /          | Total Charges: 356.71 USD                               |
|                          | Viewing 1 to 3 of 3 Items                                            | Close                       |                                      |                   |                                                         |

Charges Out-of-pocket Expenses Select All | Clear All Amount / Posting Original Date Merchant G/L Code Receipt Submitted Transaction Date Personal Currency 1. 03/02/20xx 03/03/20xx COMPUTER 273007 -2.900.00 USD STORE\* Computers Denver, CO Bought 1 computer server configuration for setting up database server. Ordered 4 front end machines and 2 Description: 🖈 scanners 03/04/20xx 2. 03/04/20xx HOTEL View Split 1,000.50 USD Dallas, TX Hotel stay for 3-day conference in Dallas Description: 03/07/20xx 03/07/20xx AIRLINE View Split 800.00 USD 3. Oakland, CA Description: \* Flight from Texas 4. 🔲 03/05/20xx 03/05/20xx CAR RENTAL 100.28 USD COMPANY\* Phoenix, AZ Description: \* Rented a car Selected Charge Selected Charge Transaction Date: mm/dd/20xx Posting Date: mm/dd/20xx Merchant Name: Computer Store/lerchant Type: Computers Merchant city: DENVER Merchant State: CO Merchant Zip: 80012 Debit / Credit: Debit Amount: \$ 2900.00 Sales Tax Amount: \$232.45 Details

If a vendor transmits additional details with the transaction, the merchant name is red and underlined

Select the merchant name to access the detail screen

| Commodity Code | Description | Quantity | Unit Of Measure | Line Item Total |
|----------------|-------------|----------|-----------------|-----------------|
| 123-0S         | Item 1      | 210      | -               | \$5.00          |
| 453-CP         | Item 2      | 75       | -               | \$20.00         |
| 653-P          | Item 3      | 50       | -               | \$7.00          |

| Transaction Date:<br>Merchant Name:<br>Merchant city:<br>Merchant Zip:<br>Passenger Name:<br>Amount:<br>Travel Agency Code:<br>Travel Authorization | mm/dd/20xx<br>AIRLINE<br>OAKLAND<br>94601<br>JACK KLINE<br>\$699.55<br>HK3452<br>PROJECT NUMBER | Posting Date:<br>Merchant Type:<br>Merchant State:<br>Debit / Credit:<br>Ticket Number:<br>Sales Tax Amount:<br>Travel Agency Name: | mm/dd/20xx<br>Airline<br>CA<br>Debit<br>CP1234GA<br>\$100.45<br>AGENCY NAME |
|----------------------------------------------------------------------------------------------------|-------------------------------------------------------------------------------------------------|----------------------------------------------------------------------------------------------------|-----------------------------------------------------------------------------|
| Travel Authorization<br>Number:                                                                                                    | PROJECT NUMBER                                                                                  |                                                                                                    |                                                                             |

#### Details

| Departure<br>Travel Date | Stopover<br>Code | Carrier<br>Code | Service<br>Class | Originating<br>Airport Code | Destination<br>Airport Code |
|--------------------------|------------------|-----------------|------------------|-----------------------------|-----------------------------|
| mm/dd/20xx               | D                | CP              | BU               | OAK                         | DFW                         |
| mm/dd/20xx               | D                | SA              | BU               | DFW                         | OAK                         |

|      |          | Transaction Date    | Posting Date      | Personal    | Merchant                      | G/L Code                        | Unit                      | Receipt<br>Image | Receipt<br>Submitted ‡ | Amount / Origina<br>Currency |
|------|----------|---------------------|-------------------|-------------|-------------------------------|---------------------------------|---------------------------|------------------|------------------------|------------------------------|
| 1.   |          | 10/03/20            | 10/04/20          |             | Office Supplies<br>Cameron,LA | 724 - Office Supplies           | HUMAN RESOURCES<br>(8810) | E.               | V                      | 22.98 USE                    |
|      |          | Description: * Pu   | urchased replacer | ment heads  | etxyz descriptio              | n                               |                           |                  |                        |                              |
|      |          | AU AREA: MRKT       | -                 |             | PROJEC                        | T#: 4456563                     | A                         | CCOUNTING        | CODE: 588956           |                              |
| 2.   |          | 10/03/20            | 10/04/20          |             | Hotels<br>Cameron,LA          | View Split                      | HUMAN RESOURCES<br>(8810) |                  |                        | 200.93 USE                   |
|      |          | Description: * Fa   | II CA Conference  |             |                               |                                 |                           |                  |                        |                              |
|      |          | AU AREA: MRKT       | r                 |             | PROJEC                        | T#: 4456563                     | A                         | CCOUNTING        | CODE: 588956           |                              |
| 3.   |          | 10/03/20            | 10/04/20          |             | Airlines<br>Sfo,CA            | 738 - Travel Costs -<br>Airfare | HUMAN RESOURCES<br>(8810) |                  |                        | 132.80 USE                   |
|      |          | Description: * Flig | ght from home off | fice to San | FranImnop desc                | ription                         |                           |                  |                        |                              |
|      |          | AU AREA: MRKT       | r                 |             | PROJEC                        | T#: 4456563                     | A                         | CCOUNTING        | CODE: 588956           |                              |
| sele | ct All I | Clear All           |                   |             |                               |                                 |                           |                  |                        |                              |

#### **Available functionality includes:**

- Reclassify allocate an entire transaction and add a description
- Add Descriptions provide transaction details
- Split and Reclassify divide a transaction multiple ways and add descriptions
- Dispute dispute a transaction

# **Reclassify screen**

#### Click the icon to reclassify the general ledger code

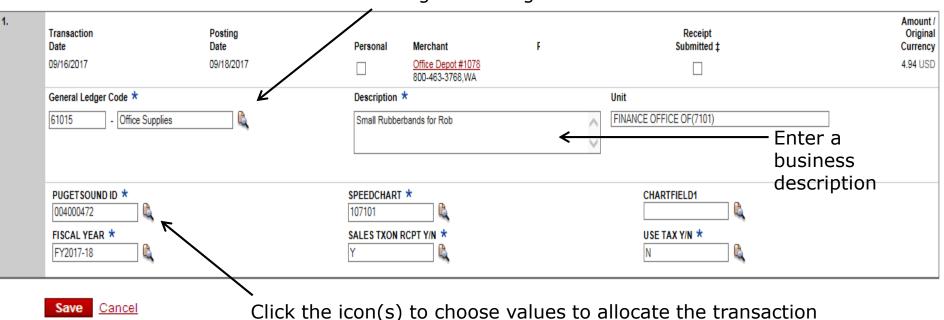

Avoid special characters - < > %; () & + \ # ? { } I ^ ~ [] " `

Please note the system will timeout after 15 minutes of inactivity. You will receive a warning message shortly before the session is set to expire.

Your CEO portal session will expire in 30 seconds. Press any key, or click anywhere on the screen to continue.

## **Reclassify screen**

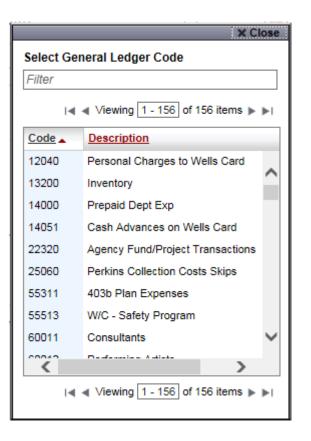

|            |                      | ×C             | lose   |  |  |  |  |  |  |
|------------|----------------------|----------------|--------|--|--|--|--|--|--|
| Select PUG | Select PUGETSOUND ID |                |        |  |  |  |  |  |  |
| Filter     |                      |                |        |  |  |  |  |  |  |
| I4 4 V     | /iewing 1 - 300      | of 475 items 🕨 |        |  |  |  |  |  |  |
| Value      | Value Name           |                |        |  |  |  |  |  |  |
| 00000021   |                      |                |        |  |  |  |  |  |  |
| 000000203  |                      |                |        |  |  |  |  |  |  |
| 000000400  |                      |                |        |  |  |  |  |  |  |
| 000001014  |                      |                |        |  |  |  |  |  |  |
| 000001827  |                      |                |        |  |  |  |  |  |  |
| 000002173  |                      |                |        |  |  |  |  |  |  |
| 000004660  |                      |                |        |  |  |  |  |  |  |
| 000064670  |                      |                |        |  |  |  |  |  |  |
| 000118159  |                      |                |        |  |  |  |  |  |  |
| 000139879  |                      |                | $\sim$ |  |  |  |  |  |  |
| I4 4 \     | /iewing 1 - 300      | of 475 items 🕨 |        |  |  |  |  |  |  |

# Add Descriptions

#### To multiple charges (selected on the main statement screen)

| 1. | Transaction<br>Date | Posting<br>Date | Merchant                              | Merchant<br>Type                                  | G/L Code                | Receipt Image | Receipt<br>Submitted ‡ | Amount /<br>Original<br>Currency |
|----|---------------------|-----------------|---------------------------------------|---------------------------------------------------|-------------------------|---------------|------------------------|----------------------------------|
|    | 09/16/2017          | 09/18/2017      | Office Depot #1078<br>800-463-3768,WA | Direct Marketing - Combination Catalog and Retail | 61015 - Office Supplies |               | No                     | 4.94 USD                         |
|    | Description:        | 1               | -                                     | $\bigcirc$                                        |                         |               |                        |                                  |
|    |                     | Apply to All    |                                       |                                                   |                         |               |                        |                                  |
| 2. | Transaction<br>Date | Posting<br>Date | Merchant                              | Merchant<br>Type                                  | G/L Code                | Receipt Image | Receipt<br>Submitted ‡ | Amount /<br>Original<br>Currency |
|    |                     |                 |                                       |                                                   |                         |               |                        |                                  |
|    | 09/18/2017          | 09/20/2017      | Office Depot #1078<br>800-463-3768,WA | Direct Marketing - Combination Catalog and Retail | 61015 - Office Supplies |               | No                     | 59.59 USD                        |

#### Save

- Add a transaction description (can be up to 200 characters)
- Click the Apply to All link to apply the same description to all selected charges
- Provide name of guests entertained (if applicable)
- Adhere to company policy
- Avoid special characters < > %; () & + \ # ? { } I ^ ~ [] " '

# Split and Reclassify

#### Itemize a charge out to multiple GL Codes (by amount or %)

|    | Split Type:                                                                                                    | ⊚ Amou                             | int 🔘 Percentage                                                          | ]                               |                     | 🏺 <u>Add a Split</u>     |                                                                                                    |
|----|----------------------------------------------------------------------------------------------------|------------------------------------|---------------------------------------------------------------------------|---------------------------------|---------------------|--------------------------|----------------------------------------------------------------------------------------------------|
| 1. | Personal General I                                                                                             | Ledger Code *<br>- Office Supplies | <b>b</b>                                                                  | Unit<br>FINANCE OFFICE OF(7101) |                     | Amount                   |                                                                                                    |
| 2. | Split Description *           PUGET SOUND ID *           004000472           FISCAL YEAR *           FY2017-18 |                                    | SPEEDCHART *<br>107101 &<br>SALES TXON RCPT YIN *<br>Y                    | CHAR                            | TFIELD1             | Amount                   | <ul> <li>Divide and<br/>reallocate a<br/>transaction into<br/>multiple entries</li> <li>Split by amount<br/>or by percentage</li> </ul> |
|    | PUGET SOUND ID *           004000472           FISCAL YEAR *           FY2017-18                               |                                    | SPEEDCHART *           107101           SALES TXON RCPT Y/N *           Y |                                 | TFIELD1<br>AX Y/N * |                          | and begin the split process                                                                                                    |
|    |                                                                                                    |                                    |                                                                           |                                 |                     | Remaining Amount: 4.94 U | 50                                                                                                    |

### Dispute

| < <u>Return to Charges — (</u>                      | Cycle-to-Date                                                                                         |                                              |                                            |                              |  |  |  |
|-----------------------------------------------------|----------------------------------------------------------------------------------------------------|----------------------------------------------|--------------------------------------------|------------------------------|--|--|--|
|                                                     | e, and enter the information. Enter the reason for<br>tion box. Click Submit. Note: You can dispute a |                                              |                                            | erchant                      |  |  |  |
| Cardholder Name:                                    | Cardholder Name: CAMPBELL, MOLLY                                                                      |                                              |                                            |                              |  |  |  |
| Card Number: xxxx-xxxx-4372                         |                                                                                                    |                                              |                                            |                              |  |  |  |
| Selected Charge                                     |                                                                                                    |                                              |                                            |                              |  |  |  |
| Transaction Date:<br>Merchant:                      |                                                                                                    |                                              |                                            |                              |  |  |  |
| Merchant Reference Nur                              |                                                                                                    | General Ledger Code:                         | 738 - Travel Costs - Airfare               |                              |  |  |  |
| Amount / Original Currer                            | ICY: 132.80 USD                                                                                       |                                              |                                            |                              |  |  |  |
| Dispute Details                                     |                                                                                                    |                                              |                                            |                              |  |  |  |
|                                                     | been compromised due to fraud, or has been lost or s<br>-932-0036 immediately.                        | tolen and you have not yet reported it, plea | ase contact the WellsOne® Service          |                              |  |  |  |
| For all dispute t                                   | ypes except Unauthorized, you must first contact the m                                                | herchant and try to resolve the problem bef  | fore filing a dispute with Wells Fargo.    |                              |  |  |  |
| Dispute Type:                                       | O Unauthorized Transaction                                                                            |                                              |                                            |                              |  |  |  |
|                                                     | I certify that the disputed transaction was n                                                         |                                              |                                            |                              |  |  |  |
|                                                     | goods or services represented by this trans                                                           | saction received by the or a person author   | zed by me.                                 |                              |  |  |  |
|                                                     | O Duplicate Transaction                                                                               |                                              |                                            |                              |  |  |  |
|                                                     | A single transaction has posted more than                                                             | once.                                        |                                            |                              |  |  |  |
|                                                     | O Cancelled Transaction                                                                               |                                              |                                            |                              |  |  |  |
|                                                     | I cancelled the transaction on                                                                        |                                              |                                            |                              |  |  |  |
|                                                     | O Incorrect Amount                                                                                    |                                              |                                            |                              |  |  |  |
|                                                     | A transaction for poste                                                                               | ed on my statement as above.                 |                                            |                              |  |  |  |
| ××××××××××××××××××××××××××××××××××××××              |                                                                                                    |                                              | xxxxxxxxxxxxxxxxxxxxxxxxxxxxxxxxxxxxxx     | $\times\!\!\times\!\!\times$ |  |  |  |
|                                                     | O Unrecognized Transaction                                                                            |                                              |                                            |                              |  |  |  |
|                                                     | I do not recognize the transaction.                                                                   |                                              |                                            |                              |  |  |  |
| Contact Information                                 |                                                                                                    |                                              |                                            |                              |  |  |  |
| Please enter a phone n                              | umber so that we may contact you in case we hav                                                       | e any questions about this dispute.          |                                            |                              |  |  |  |
| Phone Number:                                       |                                                                                                    |                                              |                                            |                              |  |  |  |
| Reason for Dispute                                  |                                                                                                    |                                              |                                            |                              |  |  |  |
| Briefly describe the reas<br>provide the Merchant C | son for this dispute, and include what steps you to<br>cancellation Number.                           | ok to resolve this matter. If the dispute    | e is a hotel or auto rental charge, please | e                            |  |  |  |
| Dispute Description:                                |                                                                                                    |                                              |                                            |                              |  |  |  |
|                                                     |                                                                                                    |                                              |                                            |                              |  |  |  |
|                                                     |                                                                                                    | $\checkmark$                                 |                                            |                              |  |  |  |
|                                                     | Submit Cancel                                                                                         |                                              |                                            |                              |  |  |  |

 Contact the vendor <u>FIRST</u> to try and get a refund or correction

 If unresolved after working directly with the vendor, complete the online (or paper) form

 Notify program administrator of dispute

 You have 60 days from the posting date to dispute a transaction

- Additional supporting information may be requested
- Call the service center if there are unrecognized transactions or suspected fraud

# **OOP** reimbursement

- CCER has the ability to reimburse miscellaneous, out of pocket (OOP) expenses as part of the statement reconciliation process
  - Tips, tolls, mileage, parking
  - Any small dollar expense that cannot go on the card
- In addition, these OOP expenses can be sent directly to the cardholder's designated account (checking or savings) via ACH

# **User Information - Bank Information**

#### Account debited or credited for out-of-pocket or personal exp.

| WELLS<br>FARGO Commercial Car                                                    | d Expense Reporting                                                 | Help X Close                                                                                                    |
|----------------------------------------------------------------------------------|---------------------------------------------------------------------|----------------------------------------------------------------------------------------------------|
| Role: Cardholder                                                                 |                                                                     | Welcome Molly Campbell                                                                                                    |
| Edit Bank Information                                                            |                                                                     |                                                                                                    |
| <ul> <li>Manage Statements</li> <li>Reports</li> <li>User Information</li> </ul> | Note: This account will be debited                                  | ter your account information, and click <b>Save</b> .<br>or credited for your out-of-pocket or personal expenses. While this information is<br>ur company. Contact your administrator for company requirements.                                                                                                    |
| Personal Profile<br>Bank Information                                             | * Required Field<br>Authorization:                                  | ✓ Upon entering the following Automated Clearing House Information, I hereby authorize DEMO COMPANY SIX to initiate credit and debit entries to my checking or savings account as indicated at the depository financial institution entered below to reimburse and / or collect out-of-pocket and personal expenses. This authorization is to remain in full force and effect until DEMO COMPANY SIX has received notification from me of its termination in such time and in such manner as to afford DEMO COMPANY SIX and the depository financial institution entered a reasonable opportunity to act on it. |
|                                                                                  | Account Type: ★<br>Account Number: ★<br>Routing / Transit Number: ★ | <ul> <li>Checking Savings</li> <li>1122334455</li> <li>123456789</li> <li>Save</li> </ul>                                                                                                    |

- Select bank information from the left navigation menu and enter account information
- Only cardholders and OOP only users have access to the bank information screen

## Out-of-Pocket expenses (OOP)

#### Select Add an Expense to enter mileage or cash items

| Manage Statements     Review Open Statements     View Cycle-to-Date     View Previous Statements | Select Add an Expense, or if available, select expenses, and click Modify.  Statement Receipt Actions V   Print V  Required Field Add Receipt                                                                                                    | <ul> <li>Enter date and<br/>choose an expense<br/>category</li> </ul>                                                                                                    |
|--------------------------------------------------------------------------------------------------|----------------------------------------------------------------------------------------------------|----------------------------------------------------------------------------------------------------|
| View Historical Images     Reports     User Information                                          | Card Number:     xxxx-xxxx-4372       Reminder Period:     10/26/20       through 10/30/20       Grace Period:     10/31/20       through 11/03/20                                                                                                    | <ul> <li>Enter amount and<br/>add description for<br/>non-mileage OOP</li> </ul>                                                                                            |
|                                                                                                  | Viewing 1 to 1 per neme         Charge       Qut-of-pocket Expenses         Select All   Ot       Charge       Add an Expense         Select All   Ot       Charge       Qut-of-pocket Expenses         Select All   Ot       Distance / Item Rate / Per Status       Receipt Receipt         Date A Category G/L Code Unit       Distance / Item Rate / Per Status       Receipt Receipt Amount         1       10/11/20       Mileage       HUMAN RESOURCES(8810)       50.0       0.5000 - Pending Approval       Colspan="2">C       25.00 USD         Description: *       Traveled rent-a-carpoint A to point B, XX miles       Au AREA: MRKT       PROJECT #: 4456563       ACCOUNTING CODE: 588956       Select All   Clear All         Modify       Delete | <ul> <li>For mileage, enter<br/>distance, select rate<br/>and add description</li> <li>Modify the custom<br/>fields and general<br/>ledger code if<br/>necessary</li> </ul> |
|                                                                                                  | 543614     • Misc     • Misc     • Hisc                                                                                                    | Receipt<br>Submitted ‡ Amount *<br>18.00 USD<br>nit<br>IUMAN RESOURCES(8810) ✓                                                                                              |
|                                                                                                  | Add Another       Cancel <b>1</b> - Select the Receipt Submitted checkbox if you submitted a receipt by fax or email, at the statement level, or using a system other than the                                                                                                    |                                                                                                    |

# Complete your review

| Charges                                                                                                    |                  |                                 | Statement Re                                   | ceipt Actions 🔶 Print 🗸       |
|----------------------------------------------------------------------------------------------------|------------------|---------------------------------|------------------------------------------------|-------------------------------|
| Charge Type: All Transactions  Viewing 1 to 8 of 8 Items Charges Out-of-pocket Expenses                        |                  |                                 | Statement Rec<br>Manage State<br>View All Rece | ment Receipts                 |
| Select All   Clear All                                                                                         |                  |                                 |                                                |                               |
| Posting <u>Transaction Date</u> <u>Date</u> <u>Personal</u> <u>Merchant</u>                                    | Custom<br>Fields | G/L Code F                      | Receipt Submitted                              | Amount / Original<br>Currency |
| 1. 03/02/20xx 03/03/20xx COMPUTER STORE*<br>Denver, CO                                                         | Confirm          | _                               |                                                | × Close 0.00 USD              |
| Description:      Bought 1 computer server configuration for setting up databa     O3/04/20xx 03/04/20xx HOTEL |                  | n email will be se<br>continue. | ent to the approver.                           | Click OK                      |
| Dallas, TX Description: * Hotel stay for 3-day conference in Dallas                                            |                  | continue.                       |                                                |                               |
| Select All   Clear All                                                                                         |                  | OK Cancel                       |                                                |                               |
| Reclassify         Add Descriptions         Split & Reclassify         Dispute         C                       | opy Request      |                                 |                                                |                               |
|                                                                                                    |                  |                                 | Total C                                        | harges: 4,904.23 USD          |
| Viewing 1 to 8 of 8 Items                                                                                      |                  |                                 |                                                |                               |
| Save Statement Reviewed Cancel                                                                                 |                  |                                 |                                                |                               |

- Select statement reviewed and a message box appears indicating that an email will be sent to your approver
- Upload receipts via desktop or CEO mobile. To email or fax, select cover sheet option on the "print" drop-down menu to print the cover sheet for this statement.

# Desktop Receipt Imaging **option**

#### Upload receipt images to individual transactions (Add Receipt)

|   | ▼ Manage Statements      | · · · · · · · · · · · · · · · · · · ·                                                                                                    |                         |                        |                               |
|---|--------------------------|----------------------------------------------------------------------------------------------------|-------------------------|------------------------|-------------------------------|
|   | Review Open Statements   | To filter items, select from the Charge Type drop-down menu. Select charge transactions, and click a function. Click S                                                                                                    |                         |                        | Actions 🚽   Print 🚽           |
|   | View Cycle-to-Date       |                                                                                                    |                         | Statement Receipt.     |                               |
| T | View Previous Statements | * Required Field 🕞 Add Receipt                                                                                                    |                         |                        |                               |
|   | View Historical Images   | Card Number: xxxx-xxxx-4372                                                                                                    |                         |                        |                               |
|   | ▶ Reports                | Reminder Period: 10/26/20 through 10/30/20                                                                                                    |                         |                        |                               |
|   | User Information         | Grace Period: 10/31/20 through 11/03/20                                                                                                    |                         |                        |                               |
|   |                          | Charges                                                                                                    |                         | Ţ                      | /iew Pending Charges          |
|   |                          | Charge Type: All Transactions                                                                                                    |                         |                        |                               |
|   |                          |                                                                                                    |                         |                        |                               |
|   |                          | Viewing 4 to 2 of 2 Itomo                                                                                                    |                         |                        |                               |
|   |                          | Charges Out-of-pocket Expenses                                                                                                    |                         |                        |                               |
|   | _                        | Select All   Clear All                                                                                                    |                         |                        |                               |
|   |                          |                                                                                                    | <u>Receipt</u><br>Image | Receipt<br>Submitted ‡ | Amount / Original<br>Currency |
|   |                          | Add Receipt                                                                                                    |                         |                        | 22.98 USD                     |
|   |                          | Description: *                                                                                                    |                         |                        |                               |
|   |                          | AU AREA: MRKT                                                                                                    | ACCOUNTING              | CODE: 588956           |                               |
|   |                          | 2. 10/03/20 10/04/20                                                                                                    | S 🕞                     |                        | 200.93 USD                    |
|   |                          | Description: * Continue                                                                                                    |                         |                        |                               |
|   |                          | AU AREA: MRKT                                                                                                    | ACCOUNTING              | CODE: 588956           |                               |
|   |                          | 3. 🗌 😳 🖸 🕹 🕹 🕹 🕹 🕹 🕹                                                                                                    | S 🕞                     |                        | 132.80 USD                    |
|   |                          | Upload Receipt                                                                                                    |                         |                        |                               |
|   |                          |                                                                                                    | ACCOUNTING              | CODE: 588956           |                               |
|   |                          | Select All   C                                                                                                    |                         |                        |                               |
|   |                          | Reclassi File Name: Browse                                                                                                    |                         |                        |                               |
|   |                          | Upload Cancel                                                                                                    |                         | Total Cha              | arges: 356.71 USD             |
|   |                          | Viewing 1 to                                                                                                    |                         |                        |                               |
|   |                          |                                                                                                    |                         |                        |                               |
|   |                          | Save                                                                                                    | r than the Comm         | ercial Card Expense    | Reporting service             |
|   |                          | + constraint result of during a system one of the statement of the statement of the stateme | and the comm            | oronal Gara Experioe   | coporting outvice.            |

32

# Desktop Receipt Imaging

#### View/Detach uploaded receipt images (View Details)

|   | ▼ Manage Statements      |                                                                                                    |                         |                        |                               |
|---|--------------------------|----------------------------------------------------------------------------------------------------|-------------------------|------------------------|-------------------------------|
|   | Review Open Statements   | To filter items, select from the Charge Type drop-down menu. Select charge transactions, and click a function. Click S                                                            |                         |                        |                               |
|   | View Cycle-to-Date       |                                                                                                    |                         | Statement Receipt      | Actions -   Print -           |
| 1 | View Previous Statements | 🗙 Required Field 🛯 🕰 View Details 📑 Add Receipt                                                                                                    |                         |                        |                               |
|   | View Historical Images   | Card Number: xxxx-xxxx-4372                                                                                                    |                         |                        |                               |
|   | ▶ Reports                | Reminder Period: 10/26/20 through 10/30/20                                                                                                    |                         |                        |                               |
|   | User Information         | Grace Period: 10/31/20 through 11/03/20                                                                                                    |                         |                        |                               |
|   |                          | Charges                                                                                                    |                         | 1                      | View Pending Charges          |
|   |                          | Charge Type: All Transactions                                                                                                    |                         |                        |                               |
|   |                          |                                                                                                    |                         |                        |                               |
|   |                          | Viewing 1 to 2 of 2 itoms                                                                                                    |                         |                        |                               |
|   |                          | Charges Out-of-pocket Expenses                                                                                                    |                         |                        |                               |
|   |                          | Select All   Clear All                                                                                                    |                         |                        |                               |
|   |                          | Transac View Receipt                                                                                                    | <u>Receipt</u><br>Image | Receipt<br>Submitted ‡ | Amount / Original<br>Currency |
|   |                          | 1. 10/03/20 Review the details of the receipt and any transactions.                                                                                                    | E,                      |                        | 22.98 USD                     |
|   |                          | Select <b>Detach</b> to remove the receipt from the transactions.           Descripti         For receipts that contain multiple images, use the arrows to view additional pages. |                         |                        |                               |
|   |                          | AU ARE Receipt Upload Date: 10/21/20 09:46 am PT                                                                                                    | ACCOUNTING              | CODE: 588956           |                               |
|   |                          | 2. 10/03/20                                                                                                    | 3                       |                        | 200.93 USD                    |
|   |                          | View Attached Transactions                                                                                                    |                         |                        |                               |
|   |                          | AU ARE Office Supplies Inc.                                                                                                    | ACCOUNTING              | CODE: 588956           |                               |
|   |                          | 3. 10/03/20 8011inger Canyon<br>Rd,<br>San Ramon, CA,                                                                                                    | s 📑                     |                        | 132.80 USD                    |
|   |                          | Descripti 94583<br>STORE NO: 2712                                                                                                    |                         |                        |                               |
|   |                          | AU ARE                                                                                                    | ACCOUNTING              | CODE: 588956           |                               |
|   |                          | Select All   Clear All<br>Appr # :501054                                                                                                    |                         |                        |                               |
|   |                          | Reclassify / Trans : Purchase                                                                                                    |                         |                        |                               |
|   |                          | Total: \$22.98<br>DATE : 10 / 03 / 20                                                                                                    |                         | Total Ch               | arges: 356.71 USD             |
|   |                          | Viewing 1 to 3 of 3 Ite TIME : 07:53:04 PM                                                                                                    |                         |                        |                               |
|   |                          |                                                                                                    |                         |                        |                               |
|   |                          | Save     Detach Close     t - Select the Receipt                                                                                                    | than the Comm           | ercial Card Expense    | Reporting service             |
|   |                          |                                                                                                    | anan are comm           | croial ouro Experioe   | reporting ourvies.            |

33

### Desktop Receipt Imaging

#### Upload receipt images to statement (attach to transactions later)

|   | ▼ Manage Statements      |            |                      |              |                       |                     |                               |                                 |                              |                  |                         |                               |
|---|--------------------------|------------|----------------------|--------------|-----------------------|---------------------|-------------------------------|---------------------------------|------------------------------|------------------|-------------------------|-------------------------------|
| Π | Review Open Statements   | To filter  | items, sel           | ect from the | Charge Type of        | drop-down           | menu. Select cha              | rge transactions, and c         | lick a function. Click Sav   | e to continu     | <u>ō.</u>               |                               |
|   | View Cycle-to-Date       |            |                      |              |                       |                     |                               |                                 |                              |                  | Statement Receipt Ac    | <u>stions</u>                 |
| T | View Previous Statements | \star Requ | uired Field          | 🔍 View I     | Details 📑 🔒 Ad        | dd Receipt          |                               |                                 |                              |                  |                         |                               |
|   | View Historical Images   | Card N     | umber:               | ххх          | (-XXXX-XXXX-4         | 4372                |                               |                                 |                              |                  | eceipt Actions          |                               |
|   | ▶ Reports                | Remind     | der Period:          | 10/26        | 20 through 10         | )/30/20 <sup></sup> |                               |                                 |                              |                  | tement Receip           | ots —                         |
|   | User Information         | Grace F    | Period:              | 10/31        | 20 through 11         | /03/20              |                               |                                 | Vie                          | w All Re         | ceipts (PDF)            |                               |
|   |                          | Charge     | es                   |              | g                     |                     |                               |                                 |                              |                  | VIE                     | w Pending Charges             |
|   |                          |            |                      |              |                       |                     |                               |                                 |                              |                  |                         |                               |
|   |                          | Charge     | Type:                | All          | Transactions          |                     |                               |                                 |                              |                  |                         |                               |
|   |                          | 1 Carriero | 4 4 - 0 - 6 6        | H            |                       |                     |                               |                                 |                              |                  |                         |                               |
|   |                          |            | g 1 to 3 of 3        |              | ket Expenses          |                     |                               |                                 |                              |                  |                         |                               |
|   |                          |            | harges [             |              | ket Expenses          |                     |                               |                                 |                              |                  |                         |                               |
|   |                          | Select /   | All   <u>Clear A</u> | <u>II</u>    |                       |                     |                               |                                 |                              |                  |                         |                               |
|   |                          |            | Trans                | action Date  | Posting Date          | Personal            | Merchant                      | G/L Code                        | Unit                         | Receipt<br>Image | Receipt<br>Submitted ‡  | Amount / Original<br>Currency |
|   |                          | 1. [       | 10/03/               |              | 10/04/20              |                     | Office Supplies<br>Cameron,LA | 724 - Office Supplies           | HUMAN RESOURCES<br>(8810)    | E.               | $\checkmark$            | 22.98 USD                     |
|   |                          |            | <u>Descri</u>        | ption: *     |                       |                     |                               |                                 |                              |                  |                         |                               |
|   |                          |            |                      | REA: MRKT    |                       |                     | PROJEC                        | <b>:T#:</b> 4456563             |                              | CCOUNTING        | GODE: 588956            |                               |
|   |                          | 2.         | 10/03/               |              | 10/04/20 <sup>.</sup> |                     | Hotels<br>Cameron,LA          | 739 - Travel Costs -<br>Lodging | HUMAN RESOURCES<br>(8810)    | <b>B</b>         |                         | 200.93 USD                    |
|   |                          |            |                      | ption: *     |                       |                     |                               |                                 |                              |                  |                         |                               |
|   |                          |            | 40,000               | REA: MRKT    | 40/04/00              |                     |                               | <b>T#:</b> 4456563              | A<br>HUMAN RESOURCES         |                  | CODE: 588956            | 100.00.000                    |
|   |                          | 3.         | 10/03/               | 20           | 10/04/20 <sup>-</sup> |                     | <u>Airlines</u><br>Sfo,CA     | 738 - Travel Costs -<br>Airfare | (8810)                       | <b>F</b>         |                         | 132.80 USD                    |
|   |                          |            | Descri               | ption: *     |                       |                     |                               |                                 |                              |                  |                         |                               |
|   |                          |            | AU AF                | REA: MRKT    |                       |                     | PROJEC                        | <b>:T#:</b> 4456563             | Α                            | CCOUNTING        | G CODE: 588956          |                               |
|   |                          | Select /   | All   Clear A        | <u>II</u>    |                       |                     |                               |                                 |                              |                  |                         |                               |
|   |                          | Recl       | lassify              | Add Desc     | riptions              | plit & Recl         | assify Dispu                  | te                              |                              |                  |                         |                               |
|   |                          |            |                      |              |                       |                     |                               |                                 |                              |                  | Total Char              | ges: 356.71 USD               |
|   |                          | Viewing    | ; 1 to 3 of 3        | Items        |                       |                     |                               |                                 |                              |                  |                         |                               |
|   |                          |            | _                    |              |                       |                     |                               |                                 |                              |                  |                         |                               |
|   |                          | Save       |                      |              |                       |                     |                               |                                 |                              |                  |                         |                               |
|   |                          | ‡ - Selec  | ct the Rece          | pt Submitted | checkbox if you s     | submitted a         | receipt by fax or em          | ail, at the statement level     | , or using a system other th | an the Comm      | nercial Card Expense Re | eporting service.             |

## Desktop Receipt Imaging

#### Upload receipt images (to statement), View, Attach, or Delete

|        | ecei  | pt and then se                                                                            | lect View, Atta   | ch to Transacti | on or Delete                                             | from Sta   | atement to cont                                                                                          | inue                                                        |                                                           |                    |                               |                                             |
|--------|-------|-------------------------------------------------------------------------------------------|-------------------|-----------------|----------------------------------------------------------|------------|----------------------------------------------------------------------------------------------------|-------------------------------------------------------------|-----------------------------------------------------------|--------------------|-------------------------------|---------------------------------------------|
|        |       |                                                                                           | ntain multiple in |                 | on, or Delete                                            |            |                                                                                                    | indo.                                                       |                                                           |                    |                               |                                             |
|        |       |                                                                                           |                   |                 |                                                          |            |                                                                                                    |                                                             | View All Rece                                             | eipts (PDF)        |                               |                                             |
|        |       |                                                                                           |                   |                 |                                                          |            |                                                                                                    |                                                             |                                                           |                    |                               |                                             |
| Num    | ber:  | XXX                                                                                       | x-xxxx-xxxx-43    | 72              |                                                          |            |                                                                                                    |                                                             |                                                           |                    |                               |                                             |
| nder   | Perio | od: 10/2                                                                                  | 6/20 through      | 10/30/20        |                                                          |            |                                                                                                    |                                                             |                                                           |                    |                               |                                             |
| e Peri | od:   | 10/3                                                                                      | 1/20 through      | 11/03/20        |                                                          |            |                                                                                                    |                                                             |                                                           |                    |                               |                                             |
| ada    | d D   | eceipts                                                                                   |                   |                 |                                                          |            |                                                                                                    |                                                             |                                                           |                    |                               |                                             |
| auc    |       | ccopts                                                                                    |                   |                 |                                                          |            |                                                                                                    |                                                             |                                                           |                    |                               |                                             |
|        |       |                                                                                           |                   |                 |                                                          |            |                                                                                                    |                                                             | 👘 <u>Uplo</u> ;                                           | ad Receipt         |                               |                                             |
|        |       |                                                                                           |                   |                 |                                                          |            |                                                                                                    |                                                             |                                                           | 6 items            |                               |                                             |
|        |       | Dessint                                                                                   | Attached to       | Transaction     |                                                          |            |                                                                                                    |                                                             | Amour                                                     |                    |                               |                                             |
|        |       | Receipt<br>Uploaded                                                                       | Transaction       | Date            | Merchant                                                 | G/L C      | ode Descri                                                                                               | ption                                                       | Original Curren                                           |                    |                               |                                             |
| 1      | 0     | 10/21/20                                                                                  | Yes               | 10/10/20        |                                                          |            |                                                                                                    |                                                             |                                                           |                    |                               | ×                                           |
|        |       | 11:26 am PT                                                                               |                   |                 |                                                          | Attach F   | Receipt to Post                                                                                          | ed Charge                                                   |                                                           |                    |                               |                                             |
| 2      |       | 10/21/20                                                                                  | Yes               | 10/03/20        | Airlines                                                 |            |                                                                                                    | <u> </u>                                                    |                                                           |                    |                               |                                             |
|        |       |                                                                                           |                   | 10/03/20        | Ainines                                                  |            |                                                                                                    |                                                             | 7                                                         |                    |                               |                                             |
|        |       | <u>11:25 am PT</u>                                                                        |                   | 10/03/20        | Sfo,CA                                                   | Filter By: | Merchant or An                                                                                           | nount                                                       | ]                                                         |                    |                               |                                             |
|        |       |                                                                                           |                   |                 | Sfo,CA                                                   | Filter By: | Transaction                                                                                              |                                                             | ]                                                         |                    | <u>Receipt</u>                | <u>Amount /</u>                             |
| 3      | 0     | <u>10/21/20</u>                                                                           | Yes               | 10/03/20        | Sfo,CA<br>Cross Bord                                     |            | Transaction<br>Date                                                                                      | Merchant                                                    | G/L Code                                                  | Description        | Count                         | Original Currency                           |
|        | 0     | <u>10/21/20</u><br>09:47 am PT                                                            | Yes               | 10/03/20        | Sfo,CA<br>Cross Bord<br>Trans Fee                        | Filter By: | Transaction<br>Date                                                                                      |                                                             | G/L Code<br>724 - Office<br>Supplies                      | Description        |                               | Original Currency                           |
| 3      |       | <u>10/21/20</u>                                                                           |                   |                 | Sfo,CA<br>Cross Bord                                     | 1          | Transaction<br>Date                                                                                      | Merchant<br>Office Supplies                                 | 724 - Office                                              | <u>Description</u> | Count                         |                                             |
|        | 0     | <u>10/21/20</u><br>09:47 am PT<br><u>10/21/20</u>                                         | Yes               | 10/03/20        | Sfo,CA<br>Cross Bord<br>Trans Fee<br>Foreign             | 1          | Transaction           Date           10/03/20           10/03/20                                         | Merchant<br>Office Supplies<br>Cameron,LA<br>Café<br>Sfo,CA | 724 - Office<br>Supplies<br>742 - Travel<br>Costs - Meals |                    | Count           0           0 | Original Currency<br>22.98 USD<br>18.75 USD |
| 4      | 0     | 10/21/20<br>09:47 am PT<br>10/21/20<br>09:46 am PT<br>10/21/20                            | Yes               | 10/03/20        | Sfo,CA<br>Cross Bord<br>Trans Fee<br>Foreign<br>Merchant | 1          | Transaction           Date           10/03/20                                                            | Merchant<br>Office Supplies<br>Cameron,LA<br>Café<br>Sfo,CA | 724 - Office<br>Supplies<br>742 - Travel<br>Costs - Meals |                    | Count           0           0 | Original Currency<br>22.98 USD              |
| 4      | •     | 10/21/20<br>09:47 am PT<br>10/21/20<br>09:46 am PT<br>10/21/20<br>07:14 am PT             | Yes<br>Yes<br>No  | 10/03/20        | Sfo,CA<br>Cross Bord<br>Trans Fee<br>Foreign<br>Merchant | 1          | Transaction           Date           10/03/20           10/03/20                                         | Merchant<br>Office Supplies<br>Cameron,LA<br>Café<br>Sfo,CA | 724 - Office<br>Supplies<br>742 - Travel<br>Costs - Meals |                    | Count           0           0 | Original Currency<br>22.98 USD<br>18.75 USD |
| 4      | 0     | 10/21/20<br>09:47 am PT<br>10/21/20<br>09:46 am PT<br>10/21/20<br>07:14 am PT<br>10/21/20 | Yes<br>Yes        | 10/03/20        | Sfo,CA<br>Cross Bord<br>Trans Fee<br>Foreign<br>Merchant | 1          | Transaction           Date           10/03/20           10/03/20                                         | Merchant<br>Office Supplies<br>Cameron,LA<br>Café<br>Sfo,CA | 724 - Office<br>Supplies<br>742 - Travel<br>Costs - Meals |                    | Count<br>0<br>0               | Original Currency<br>22.98 USD<br>18.75 USD |
| 4      | •     | 10/21/20<br>09:47 am PT<br>10/21/20<br>09:46 am PT<br>10/21/20<br>07:14 am PT             | Yes<br>Yes<br>No  | 10/03/20        | Sfo,CA<br>Cross Bord<br>Trans Fee<br>Foreign<br>Merchant |            | Transaction           Date           10/03/20           10/03/20           10/03/20           10/03/2016 | Merchant<br>Office Supplies<br>Cameron,LA<br>Café<br>Sfo,CA | 724 - Office<br>Supplies<br>742 - Travel<br>Costs - Meals |                    | Count<br>0<br>0               | Original Currency<br>22.98 USD<br>18.75 USD |
| 4      | •     | 10/21/20<br>09:47 am PT<br>10/21/20<br>09:46 am PT<br>10/21/20<br>07:14 am PT<br>10/21/20 | Yes<br>Yes<br>No  | 10/03/20        | Sfo,CA<br>Cross Bord<br>Trans Fee<br>Foreign<br>Merchant | 1          | Transaction           Date           10/03/20           10/03/20           10/03/20           10/03/2016 | Merchant<br>Office Supplies<br>Cameron,LA<br>Café<br>Sfo,CA | 724 - Office<br>Supplies<br>742 - Travel<br>Costs - Meals |                    | Count<br>0<br>0               | Original Currency<br>22.98 USE<br>18.75 USE |

### Receipt Imaging – Print Cover Sheet option Fax or email receipt images (statement-level only)

| ▼ Manage Statements      |                                                                                                    |                                                                                                    |
|--------------------------|----------------------------------------------------------------------------------------------------|----------------------------------------------------------------------------------------------------|
| Review Open Statements   | To filter items, select from the Charge Type drop-down menu. Select charge transactions, a                                                                                                    |                                                                                                    |
| View Cycle-to-Date       |                                                                                                    | Statement Receipt Actions V Print V                                                                                                    |
| View Previous Statements | * Required Field Add Receipt                                                                                                    |                                                                                                    |
| View Historical Images   |                                                                                                    | Vint Vint Vint Vint Vint Vint Vint Vint                                                                                                |
| ▶ Reports                | Statement Image ID: 53478592                                                                                                    | Print Statement                                                                                                    |
| User Information         |                                                                                                    | Print Cover Sheet                                                                                                    |
|                          | *3739000600000601Z*                                                                                                    |                                                                                                    |
|                          |                                                                                                    | Cover Sheet considerations:                                                                                                    |
|                          | *534785920*                                                                                                    | If emailing:                                                                                                    |
|                          |                                                                                                    | <ul> <li>Individual attachments must be in the following<br/>formats: PDF, JPG, GIF, TIF, BMP, or PNG</li> </ul>                       |
|                          | *20160925P*                                                                                                    | <ul> <li>If you email a <i>single</i> attachment <i>combining</i> the<br/>Cover Sheet and receipts, it must be a <b>PDF</b></li> </ul> |
|                          | Cover Sheet                                                                                                    | Receipts submitted using this method:                                                                                                  |
|                          | To: Receipt Image Archive From: MOLLY CAMPBELL 4372                                                                                                    | <ul> <li>Cannot be attached to individual transactions</li> </ul>                                                                      |
|                          | Fax:     844-879-XXX     Cardholder Phone:       E-mail:     receipts@ccis.wellsfargo.com                                                                                                    | <ul> <li>Remain statement-level</li> </ul>                                                                                             |
| -                        | Date: 10/13/20                                                                                                    | <ul> <li>Can be accessed in the Statement Receipt</li> </ul>                                                                           |
|                          | Company: DEMO COMPANY SIX                                                                                                    | Actions dropdown, "View All Receipts (PDF)"                                                                                            |
|                          | Statement Ending Date: 09/25/20                                                                                                    |                                                                                                    |
|                          | Number of Pages Including Cover Sheet:                                                                                                    |                                                                                                    |
|                          | This message is intended only for the use of the individual or entity to which it is addressed and may contain information that exempt from disclosure under applicable law. If the reader of this message is not the intended recipient or the employee you dissemination, distribution or copying of this communication is strictly prohibited. If you received this communication in err support, please contact the WellsOne® Service Center toll-free at 1-800-932-0036. | are h                                                                                                    |
|                          | Comments:                                                                                                    |                                                                                                    |
|                          |                                                                                                    | I, or using a system other than the Commercial Card Expense Reporting service.                                                         |

# Mobile Receipt Imaging option

Upload pictures of receipts using your mobile device

#### Via your mobile browser:

Go to <u>https://ceomobile.wellsfargo.com</u> or download the free **Wells Fargo** *CEO Mobile app* for iPhone/iPad or Android

#### Mobile Cardholders can:

- Add and edit Out-of-Pocket expenses
- View pending and posted card charges
- Add and edit descriptions
- View available credit
- View declines
- Upload receipts

| Carrier | 10:40 AM                    |
|---------|-----------------------------|
|         | WELLS FARGO                 |
|         |                             |
| CE      | O° Sign On                  |
| Com     | pany ID                     |
| User    | ID                          |
| Pass    | word                        |
| Si      | gn On Trouble logging in?   |
|         | Security and Privacy Policy |
| ú       | App Store                   |

#### Mobile Receipt Imaging Getting started...

| Back WF CEO Mobile <sup>®</sup> | Sign Off |  |
|---------------------------------|----------|--|
| Menu 🔻                          |          |  |
| CCER                            |          |  |
| Program Administrator Cardhold  | er       |  |
|                                 |          |  |
| to Upload Receipt               | *        |  |
| Manage Statements               |          |  |
| Charges                         | >        |  |
| Out-of-pocket (OOP) Expenses >  |          |  |
| View                            |          |  |
| Available Credit                | >        |  |
| Declines                        | >        |  |
|                                 |          |  |
| Go to Full Site                 | >        |  |
|                                 |          |  |

| Back WF CEO Mobile® Sign                | n Off |
|-----------------------------------------|-------|
| Menu 🔻                                  |       |
| What would you like to do with receipt? |       |
| Attach to a Posted Charge               |       |
| Allach to a Posted Charge               | >     |
| Attach to an OOP Expense                | >     |
| Upload to Statement Only                | >     |
|                                         |       |
|                                         |       |
|                                         |       |
|                                         |       |
|                                         |       |
|                                         |       |
|                                         |       |
|                                         |       |
|                                         |       |
|                                         |       |

| Back WF C                            | EO Mobile <sup>®</sup> Sign Off |  |  |  |
|--------------------------------------|---------------------------------|--|--|--|
| Menu 🔻                               |                                 |  |  |  |
| Upload Receipt<br>Attach to a Posted |                                 |  |  |  |
| Card No.                             | xxxx-xxxx-xxxx-2345             |  |  |  |
| Statement Type                       | Cycle-to-Date 🔻                 |  |  |  |
| Statement Totals                     |                                 |  |  |  |
| Charges                              | 109.00 USD                      |  |  |  |
| OOP Expenses                         | 59.00 USD                       |  |  |  |
| Total                                | 159.00 USD                      |  |  |  |
| Cancel                               | Continue                        |  |  |  |
|                                      |                                 |  |  |  |
|                                      |                                 |  |  |  |
|                                      |                                 |  |  |  |
|                                      |                                 |  |  |  |
|                                      |                                 |  |  |  |
|                                      |                                 |  |  |  |

### Mobile Receipt Imaging

Take a photo or select receipt images from your gallery

6 Modern Auto Modern Auto 11060 Bollinger Canyon 11060 Bollinger Canyon Rd. Rd. San Ramon, CA, San Ramon, CA. 94583 94583 STORE NO: 2712 STORE NO: 2712 XXXXXXXXXX1010 VISA Appr # :501054 Trans : Purchase Center receipt in frame Inv # : 94706720 Pump # : 18-MID Vol : 14.781G Price/G: \$2.679 Total: \$39.60 11ME : 07:55:04 PM DATE : 01/02/ TIME : 07:53:04 PM THANK YOU ASK FOR OUR SPECIALS ! THANK YOU ASK FOR OUR SPECIALS ! Ð **₹**(+) Add Retake Crop Done

### Auto-matching

#### CCER Mobile will attempt to *match* receipt images with expenses

| WF CEO Mobile® Sign Off                                                               | WF CEO Mobile®                                           | Sign Off                   | CEO Mobile                                                      | Sign Off                   |
|---------------------------------------------------------------------------------------|----------------------------------------------------------|----------------------------|-----------------------------------------------------------------|----------------------------|
| Matching Expenses<br>Data from Receipt<br>Date 01/02/20<br>Amount (USD) 39.60<br>Edit | Verify Receipt Upload<br>Statement<br>Total<br>Receipt 1 | Cycle-to-Date<br>39.60 USD | Verify Receipt Upload<br>Statement<br>Total<br>Receipt 1        | Cycle-to-Date<br>39.60 USD |
| Possible Match. Edit receipt data to update the list.                                 |                                                          |                            |                                                                 |                            |
| 01/02/20<br>39.60 USD<br>Modern Auto                                                  | Selected Expense<br>01/02/20<br>39.60 USD                |                            | Selected Expense<br>01/02/20<br>39.60 USD<br>Email confirmation |                            |
| Select from all OOP Expenses > Upload to Statement Only >                             |                                                          |                            | molly.campbell@company.com                                      | NO                         |
| Go to CCER Home                                                                       |                                                          |                            |                                                                 |                            |

#### Upload through Manage Charges/Expenses Use if *not* leveraging auto-matching

| Back WF CEO Mobile® Sign Off     | Back WF CEO Mobile® Sign Off | Back WF CEO Mobile® Sign Off |
|----------------------------------|------------------------------|------------------------------|
| Menu 🔻                           | Menu 🔻                       | Menu 🔻                       |
| CCER                             | Select Statement<br>Charges  | Manage Charges (6)           |
| Program Administrator Cardholder | Card No. xxxx-xxxx-2345      | Card No. xxxx-xxxx-2345      |
|                                  |                              | Statement Cycle-to-Date      |
| Upload Receipt >                 | Statement Type Cycle-to-Date | Pending Charges >            |
| Manage Statements                | Statement Totals             | Posted Charges               |
| Charges >                        | Charges 109.00 USD           | 01/12/20XX                   |
|                                  | OOP Expenses 59.00 USD       | LMNOP Gas Station#88 Co      |
| Out-of-pocket (OOP) Expenses >   | Total 159.00 USD             | 38.00 USD                    |
| View<br>Available Credit         | Cancel Continue              | Add Description 🧳            |
| Available Credit >               |                              | 01/11/20XX                   |
| Declines                         |                              | Post Master 2334 CA          |
|                                  |                              | 9.07 USD                     |
| Go to Full Site >                |                              | Add Description 🧳            |

#### Add a new Out-of-Pocket (OOP) expense Mobile receipt information is used to create a new expense

| CEO Mobile® Sign Off                                                                                                    | wr CEO Mobile <sup>®</sup> Sign Off                                                                                                    | WF CEO Mobile® Sign Off                                                                                         |
|----------------------------------------------------------------------------------------------------|----------------------------------------------------------------------------------------------------|----------------------------------------------------------------------------------------------------|
| Add an OOP Expense<br>Card No. xxxx-xxxx-2345<br>Statement Type Cycle-to-Date<br>Unit Autem (123)<br>Receipt                                                    | Verify Receipt Upload         Card No.       xxxx-xxxx-2345         Statement       Cycle-to-Date         Total       159.00 USD         Receipt 1       > | Upload Status<br>Card No. xxxx-xxxx-2345<br>Statement Cycle-to-Date<br>Total 159.00 USD<br>Receipt 1 Accepted 💓 |
| Expense Details<br>Expense* Select<br>Transaction Date* 01/01/20XX<br>Distance / Item<br>Count<br>Rate / Per Diem Select<br>Amount (USD)* 42.00<br>Description* | Selected Charge<br>01/01/20XX<br>42.00 USD<br>Meals<br>Invite Clients for lunch.<br>Email confirmation NO<br>last.first@company.com<br>Cancel Submit       | Selected Charge<br>01/01/20XX<br>42.00 USD<br>Meals<br>Invite Clients for lunch.<br>Done                        |

# **Receipt Imaging**

#### Viewing Images

| ▼ Manage Statements      |                                                                                                    |                                                    |
|--------------------------|----------------------------------------------------------------------------------------------------|----------------------------------------------------|
| Review Open Statements   | To filter items, select from the Charge Type drop-down menu. Select charge transactions, and click a function. Click |                                                    |
| View Cycle-to-Date       |                                                                                                    | Statement Receipt Actions  V Print  V              |
| View Previous Statements | * Required Field 🔍 View Details 📑 Add Receipt                                                                        | etement Descint Actions                            |
| View Historical Images   | Card Warriber. XXXX-XXXX-43/2                                                                                        | atement Receipt Actions 🚽 📔                        |
| Reports                  | Perminder Period: 40/20/20 through 40/20/20                                                                          | /iew All Receipts (PDF)                            |
| User Information         | Grace Period: 10/31/20 through 11/03/20                                                                              |                                                    |
|                          | Charges                                                                                                    | view Pending Charges                               |
|                          | Select a statement period, and click View or Download.                                                               | Make your selections, and click View Receipts.     |
|                          | Division: ABC DEMO COMPANY (7000)                                                                                    | Division: EASTERN (7001)                           |
|                          |                                                                                                    | Statement Period: 03/01/20xx through 03/31/20xx    |
|                          | ABC DEMO COMPANY (7000) Statement Periods                                                                            | User Name: KLINE, JACK                             |
|                          | Viewing 1 to 3 of 3 Items                                                                                            | Card Number: xxxx-xxxx-8920                        |
|                          | <u>Start Date</u> 🔻                                                                                                  | Historical Images                                  |
|                          | 1.      03/01/20xx 03/31/20xx                                                                                        | Charges: 4,906.23 USD                              |
|                          | 2. 02/01/20xx 02/28/20xx                                                                                             | OOP: 82.00 USD                                     |
|                          | 3. 01/01/20xx 01/31/20xx                                                                                             | Total: 4,986.23 USD                                |
|                          | View                                                                                                    | Fax Cover Sheet 04/02/20xx 2:35 PM PT<br>Printed:  |
|                          |                                                                                                    | Receipt Images 04/02/20xx 3:38 PM PT<br>Available: |
|                          |                                                                                                    |                                                    |

 View images by clicking the "view all receipts (PDF)" link found under Statement Receipt Actions on the open statements, cycle-to-date, and previous statement screens View Receipts

- Print cover sheets for prior statements on the view previous statement screen
- View historical images for up to seven years via "view historical images"

# Reports

| Transaction Detail Report — Create Report |                                              |                                                                                 |  |  |
|-------------------------------------------|----------------------------------------------|---------------------------------------------------------------------------------|--|--|
| Manage Statements                         |                                              |                                                                                 |  |  |
| ▼ Reports                                 | Enter all required information, and click Su | bmit You will receive an email when your report is ready.                       |  |  |
| Create Transaction Report                 | ★ Required Fields                            |                                                                                 |  |  |
| Transaction Summary                       |                                              |                                                                                 |  |  |
| View Declines                             | Card Number: \star 🛛 All                     | <b>v</b>                                                                        |  |  |
| User Information                          | Date Type: \star 💿 Transaction               | Date 🔿 Posting Date                                                             |  |  |
|                                           |                                              | date cannot be more than 36 months before today. through 11/16/20x (mm/dd/yyyy) |  |  |
|                                           | Amount Range: Start Amount(\$                | 0000.00) End Amount(\$0000.00)                                                  |  |  |
|                                           | G/L Status: * All  Submit                    |                                                                                 |  |  |

- Run transaction reports with various filters
- You are notified via e-mail when the report is ready

| View Declines                                       |                                               |                                                   |                                |             |                   |                                                    |
|-----------------------------------------------------|-----------------------------------------------|---------------------------------------------------|--------------------------------|-------------|-------------------|----------------------------------------------------|
| Manage Statements     Reports                       | The declines are displat from the Card Number |                                                   | nultiple cards                 | who want to | view the declines | for another card, select                           |
| Create Transaction<br>Report<br>Transaction Summary | Card Number: 🗙                                | Card Number: xxxxxxxxxxxxxxxxxxxxxxxxxxxxxxxxxxxx |                                |             |                   |                                                    |
| View Declines                                       | Declines                                      |                                                   |                                |             |                   |                                                    |
| User Information                                    | Viewing 1 to 1 of 1 Items                     |                                                   |                                |             |                   |                                                    |
|                                                     | Transaction Date                              | Merchant Name                                     | <u>Merchant</u><br><u>Type</u> | MCC<br>Code | <u>Amount</u>     | <u>Decline Reason</u>                              |
|                                                     | 1. 03/31/20xx                                 | GENERAL STORE                                     | Retail                         | 1053        | 50.50 USD         | Merchant excluded                                  |
|                                                     | 2. 03/31/20xx                                 | COMPUTER<br>STORE                                 | Retail                         | 1053        | 2038.76 USD       | Exceeds single<br>transaction limit for<br>account |

- View declined transactions to determine the reason for the decline
- Declines do not appear in real time, they will be displayed within 48 hours

# Personal profile

| Manage Statements            | Text and Email Alerts:          | Manage Alerts                    | ←──           | Click on link to        |
|------------------------------|---------------------------------|----------------------------------|---------------|-------------------------|
| ► Reports                    | Unique ID:                      | xxxxx6789                        |               | Manage Alerts           |
| User Information             | Unique ID.                      | *****************                |               |                         |
| Personal Profile             | Card Information                |                                  | _             |                         |
|                              | Mailing                         |                                  |               |                         |
|                              | Address Type:                   | USA                              |               |                         |
|                              | Address Line 1:                 | 1500 N WARNER ST                 |               | Billing                 |
|                              | Address Line 2:                 |                                  | ←──           | address for             |
|                              | City:                           | TACOMA                           |               | online and phone orders |
|                              | State:                          | WA                               |               | phone orders            |
|                              | Zip Code:                       | 98416-5000                       |               |                         |
| You can also                 | Account Parameters              |                                  |               |                         |
| contact the                  | Templates                       |                                  |               |                         |
| WellsOne Service             | Selected Template:              |                                  |               |                         |
| Center 24/7 at               | Limits                          |                                  |               |                         |
| 1-800-932-0036               | Daily Number of Transactions:   |                                  |               |                         |
| to obtain available          | Monthly Number of Transactions: |                                  |               |                         |
| credit.                      | Daily Dollar Limit:             | 0.00 USD                         |               |                         |
| Must provide<br>Unique ID to | Monthly Credit Limit:           | 5,000.00 USD                     |               | Click to<br>retrieve    |
| obtain any                   | Single Purchase Limit:          | 0.00 USD                         |               | current                 |
| information                  | Available Credit:               | 3,553.10 USD as of 09/13/2012 01 | :38 PM PT 🕐 🔶 | available               |
|                              | Declining Balance:              | No                               |               | credit                  |

0

Number of Months Active:

45

### **Commercial Card Account Services**

#### Contact Information (mobile # and email address for alerts)

| Commercial Card A   | ccoun    | t Services                                                                                              |
|---------------------|----------|----------------------------------------------------------------------------------------------------|
|                     | <b>«</b> | Contact Information                                                                                     |
| Contact Information |          | Either a mobile phone number or email address is required. Enter both to receive text and email alerts. |
| Manage Alerts       |          | Note: Alerts cannot be sent to international phone numbers.                                             |
|                     |          | Mobile xxx-xxx-xxxx                                                                                     |
|                     |          | Email jkline@abccompany.com                                                                             |
|                     |          | Submit                                                                                                  |

When managing alerts, you'll be brought to the Commercial Card Account Services page (CCAS)

In the **Contact Information** menu on the left, identify either your **mobile phone number** or **email address**. Enter both to receive *both* text and email alerts

Alerts cannot be sent to international phone numbers

Submit when finished

### **Commercial Card Account Services**

#### Alerts offered for purchases and available credit

| Contact Information                                                                                 | Alert Information                                             |
|----------------------------------------------------------------------------------------------------|---------------------------------------------------------------|
| Manage Alerts                                                                                       | Change your alerts for card number xxxx-xxxx-xxxx-8920 below. |
| A Purchase Threshold is                                                                             | Purchases                                                     |
| required for general <b>Purchase</b><br>alerts (alerts are sent when this<br>threshold is exceeded) | Alert by Text 🗸                                               |
|                                                                                                    | * Purchase Threshold \$1.00 USD                               |
| <b>Online Purchase</b> alerts are issued on <i>all</i> online card activity                         | Online Purchases                                              |
| The <b>Available Credit</b> alert is                                                                | Alert by Email 🗸                                              |
| requested by texting "Avail" to<br>93236 (amount of available                                       | Available Credit                                              |
| credit is be received back via selected delivery channels)                                          | Alert by Text and Email                                       |
|                                                                                                    | Submit Edit Contact Information                               |

During first time enrollment, if alerts are set to "**by Text**", you will receive an **Opt-In** text message on your mobile device (reply "**YES**" or "**START**")

Email alerts do not have an opt-in process so they will begin immediately

### **3D Secure**

#### Industry name for Verified by Visa or MasterCard SecureCode

3-D Secure technology secures online transactions using an **additional level of cardholder authentication**. International and now U.S. internet merchants are beginning to require 3-D Secure to complete transactions.

#### How it works

- Cardholders must register their card online prior to completing their purchase at a 3-D Secure enabled merchant.
- As part of the registration process, you will need to provide correct answers to 3 identity authentication questions. You will then create a personal passcode to be used for future purchases.
- Once enrolled, you will be prompted to input your personal passcode during the checkout process at 3-D Secure enabled merchants.

#### How to enroll

- In order to enroll in this free, online security service, cardholders must register their card at:
  - <u>https://www.wellsfargo.com/com/fraud/payments-fraud/</u> (click on the Commercial Card Fraud tab and then on either the Visa or MasterCard link)
  - During the registration process you will be asked to provide the last four digits of your Unique ID, your monthly credit limit, and the zip code tied to your card to verify your identity (this information can be found in your CEO CCER Personal Profile). Once this information has been provided, you will create a personal passcode to be used when making online purchases with participating merchants.
  - If you are having any trouble, please call the *WellsOne* Service Center at 800-932-0036, option 2.

# Cardholder Responsibility

- Collect receipts to verify purchases for auditing
- Watch for unauthorized transactions on your statement and report/dispute them immediately
- Dispute any incorrect charges with the vendor directly before filing an online or paper dispute form
- Complete your reconciliation by the **due date**
- Keep the card (and card number) confidential

### **Contact information**

- WellsOne Service Center 1-800-932-0036
  - From outside of the United States call 1-612-332-2224
  - Call immediately if your card is lost, stolen or suspected missing
  - For immediate decline information
  - To access the automated voice response system for the following information:
    - Current balance
    - Available credit
    - Reset PIN
- Contact a program administrator if:
  - You have questions about your card
  - Need to increase your credit limit
  - Change jobs
  - Need to order cards for other employees

Program Administrators:

Jan Bartolatz 253-879-3224 jbartolatz@pugetsound.edu

# Approver experience

### Approver review period

Unique to your program

Review your company's *unique* CCER statement cycle, and Approval period within the **Cardholder Summary** located at the top of the Review Open Statements and View Cycle-to-Date screens

| Cycle Information                                    |                                             |                                                                           |                                       |
|------------------------------------------------------|---------------------------------------------|---------------------------------------------------------------------------|---------------------------------------|
| Division:<br>Cycle Frequency:<br>Statement End Date: | PUGET SOUND(10001)<br>Monthly<br>09/30/2017 | Reminder Period:<br>Grace Period:<br>Approval Period:<br>Download Period: | 4 days<br>3 days<br>5 days<br>16 days |

- An email will be sent to the Approver once Cardholders have submitted their statements for approval (Statement Reviewed). An additional email will also be sent listing any Cardholders that failed to submit their statements by the grace period end date.
- Approvers must approve all statements by 5 calendar days after the end of the Cardholder period.
- If an Approver fails to approve Out-of-pocket Expenses before the Approver deadline, the expenses will not be submitted for reimbursement, and will reappear on the *next* statement cycle.
- If you are on vacation, or do not have online access, contact your Program Administrator so a secondary Approver can be assigned to your Cardholders.

# **E-Mail notification**

#### **Cardholder review of statement is complete**

Cardholder statement review complete

Dear Approver:

The most recent statement has been reviewed for the following cardholder:

#### Lastname, Firstname

#### xxxx-xxxx-xxxx-1234 xxxx-xxxx-xxxx-5678

The statement(s) are ready for your review by accessing the Wells Fargo Commercial Card Expense Reporting system

Please complete your review in a timely manner. This is an automated email. Please do not reply to this message.

# **E-Mail notification**

#### **Approver mail (after grace period end date)**

Cardholder statement review overdue for 05/31/20XX

Dear Approver:

The following cardholder(s) have not reviewed their most recent statement:

#### Lastname, Firstname xxxx-xxxx-xxxx-1234 Lastname, Firstname xxxx-xxxx-xxxx-5678

Notifications have been sent to each cardholder but they have still failed to review their statement. If you choose, you may review the statement on the cardholder's behalf by accessing the Wells Fargo Commercial Card Expense Reporting system.

This is an automated email. Please do not reply to this message.

# Approver home page

#### Manage Statements – Approve Statements

| WELLS<br>FARGO Commercial Carc | l Expense Reporting                |                               |                         |              |              |               | Help                |                         | × Close                 |
|--------------------------------|------------------------------------|-------------------------------|-------------------------|--------------|--------------|---------------|---------------------|-------------------------|-------------------------|
| Role: Approver                 |                                    |                               |                         |              |              |               |                     | Wel                     | come William Farge      |
| Open Statements                |                                    |                               |                         |              |              |               |                     |                         |                         |
| ▼ Manage Statements            |                                    |                               |                         |              |              |               |                     |                         |                         |
| Approve Statements             | Select a statement, and click View | N.                            |                         |              |              |               |                     |                         |                         |
| View Cycle-to-Date             |                                    |                               |                         |              |              |               |                     |                         |                         |
| View Previous Statements       | Viewing 1 to 8 of 8 Items          |                               |                         |              |              |               |                     |                         |                         |
| Manage Receipts                | Cardholder Name                    | Card Number St                | tart Date End Date      | Charges      | OOP          | <u>Total</u>  | <u>Status</u>       | Cover Sheet<br>Printed  | Receipt<br>Images       |
| View Requests / Status Reports | 1. O CAMPBELL, MOLLY               | xxxx-xxxx-xxxx-4372 <u>08</u> | <u>3/26/20</u> 09/25/20 | 9,969.48 USD | 2,303.00 USD | 12,272.48 USD | Cardholder Reviewed | 10/13/20<br>09:18 AM PT | 10/13/20<br>11:30 AM PT |
| Manage Users                   | 2. CARDHOLDER2, CAD                | xxxx-xxxx-xxxx-3486 08        | <u>3/26/20</u> 09/25/20 | 9,919.83 CAD | 2,309.50 CAD | 12,229.33 CAD | Open                |                         |                         |
|                                | 3. O CAULFIELD, JOHN               | xxxx-xxxx-xxxx-7217 08        | <u>3/26/20</u> 09/25/20 | 0.00 USD     | 164.00 USD   | 164.00 USD    | Cardholder Reviewed |                         |                         |
|                                | 4. O CONTROLCARD, AP               | xxxx-xxxx-xxxx-7381 08        | 8/26/20 09/25/20        | 9,969.48 USD | 1,924.00 USD | 11,893.48 USD | Open                |                         |                         |
|                                | 5. O COX, MARY                     | xxxx-xxxx-xxxx-5708 08        | <u>3/26/20</u> 09/25/20 | 9,969.48 USD | 1,932.00 USD | 11,901.48 USD | Cardholder Reviewed |                         |                         |
|                                | 6. O EVANS, JERRY                  | xxxx-xxxx-xxxx-5461 08        | <u>3/26/20</u> 09/25/20 | 9,969.48 USD | 2,180.00 USD | 12,149.48 USD | Open                |                         |                         |
|                                | 7. O GORDON, ANDREW                | xxxx-xxxx-xxxx-1131 08        | <u>3/26/20</u> 09/25/20 | 9,969.48 USD | 2,439.00 USD | 12,408.48 USD | Open                |                         |                         |
|                                | 8. O KLINE, JACK                   | xxxx-xxxx-xxxx-9993 <u>08</u> | 8/26/20 09/25/20        | 0.00 USD     | 222.00 USD   | 222.00 USD    | Open                |                         |                         |
|                                | View Print v                       |                               |                         |              |              |               |                     |                         |                         |
|                                | Viewing 1 to 8 of 8 Items          |                               |                         |              |              |               |                     |                         |                         |
|                                |                                    |                               |                         |              |              |               |                     |                         |                         |
|                                |                                    |                               |                         |              |              |               |                     |                         |                         |

- Statement approval queue (if the cycle is ready for review)
- View a statement-level PDF of all images by clicking the link in the receipt images column
- Select the statement and click View to see all transactions and transaction level images if available.
- Notify program administrator if a secondary approver is needed

### Manage Statements

View Cycle-to-Date Transactions

| Charges — Cycle-to-Date  |                                                                                                    |                  |                        |                               |
|--------------------------|----------------------------------------------------------------------------------------------------|------------------|------------------------|-------------------------------|
| ▼ Manage Statements      |                                                                                                    |                  |                        |                               |
| Approve Statements       | To filter items, select from the Charge Type drop-down menu. Select charge transactions, and o                                              | lick a fund      | ction. Click Sav       | e to continue.                |
| View Cycle-to-Date       |                                                                                                    |                  |                        |                               |
| View Previous Statements | View Details                                                                                                    |                  | Statement Receipt      | pt Actions 🚽   Print 🚽        |
| Manage Receipts          | User Name: BROOKS, ROGER                                                                                                    | Statemer         | nt Receipt Act         |                               |
| View Requests/ Status    | KLINE, JACK                                                                                                    |                  | Statement R            | •                             |
| ► Reports                | Card Number: WRIGHT, JOSH 20                                                                                                    | View Al          | I Receipts (PI         | )F)                           |
| ▶ Manage Users           | Grace Period: 04/04/20xx through Lawrence                                                                                                   |                  |                        |                               |
|                          | Approval Period: 04/06/20xx through 04/07/20xx                                                                                              |                  |                        |                               |
|                          | Charges                                                                                                    |                  |                        |                               |
|                          | Charge Type: All Transactions                                                                                                    |                  |                        |                               |
|                          | Viewing 1 to 3 of 3 lterns                                                                                                    |                  |                        |                               |
|                          | Charges Out-of-pocket Expenses                                                                                                    |                  |                        |                               |
|                          | Select All   Clear All                                                                                                    |                  |                        | 0                             |
|                          | Transaction Date Posting Date + Personal Merchant G/L Code Unit                                                                             | Receipt<br>Image | Receipt<br>Submitted ± | Amount / Original<br>Currency |
|                          | 1.         10/03/20         10/04/20         Office Supplies<br>Cameron, LA         724 - Office Supplies         HUMAN RESOURCES<br>(8810) | R,               | Ø                      | 22.98 USD                     |
|                          | Description: * Purchased replacement headsetxyz description                                                                                 |                  |                        |                               |
|                          | AU AREA: MRKT PROJECT #: 4456563                                                                                                    | COUNTING         | CODE: 588956           |                               |
|                          | 2. 10/03/20 10/04/20 Detection LA View Split HUMAN RESOURCES (8810)                                                                         | R.               | Ø                      | 200.93 USD                    |
|                          | Description * Fall CA Conference                                                                                                    |                  |                        |                               |

 Approvers can view mid-cycle activity and submitted receipts for any user that rolls up to them for approval

#### Approve OOP Expenses (separately) Select transactions

| ▼ Manage Statements                                             |                                     |                                       |                            |                             |                            |                                  |                           |                                |                  |                        |                    |
|-----------------------------------------------------------------|-------------------------------------|---------------------------------------|----------------------------|-----------------------------|----------------------------|----------------------------------|---------------------------|--------------------------------|------------------|------------------------|--------------------|
| Approve Statements                                              | < Return to Oper                    | n Statements                          |                            |                             |                            |                                  |                           |                                |                  |                        |                    |
| View Cycle-to-Date                                              | Select a transac                    | tion, and click a f                   | unction below.             |                             |                            |                                  |                           |                                |                  |                        |                    |
| View Previous Statements                                        |                                     |                                       |                            |                             |                            |                                  |                           | 2                              | Statement R      | eceipt Actions         | →   <u>Print</u> → |
| Manage Receipts                                                 | * Required Field                    | d  🗎 View Det                         | ails 📑 Add F               | Receipt                     |                            |                                  |                           |                                |                  |                        |                    |
| View Requests / Status                                          | Cardholder Sun                      |                                       |                            |                             |                            |                                  |                           |                                |                  |                        |                    |
|                                                                 |                                     | ,                                     |                            |                             |                            |                                  |                           |                                |                  |                        |                    |
| Reports                                                         | Cardholder Nam<br>Card Number:      | XXXX-XX                               | ELL, MOLLY<br>xx-xxxx-4372 |                             |                            | itart Date:<br>ind Date:         | 08/26/20<br>09/25/20      |                                |                  |                        |                    |
| Manage Users                                                    | Status:<br>Charges:                 | Open<br>356.71 l                      | ISD                        |                             |                            | eminder Period:<br>Grace Period: | 09/27/20<br>10/02/20      | through 10/01<br>through 10/05 | /20              |                        |                    |
|                                                                 | Out-of-pocket:<br>Total Amount:     | 43.00 U<br>399.71 U                   |                            |                             |                            | pproval Period:                  | 10/06/20                  | through 10/10                  | /20              |                        |                    |
| <ul> <li>Click to Out-of-</li> </ul>                            |                                     | 333.111                               | 150                        |                             |                            |                                  |                           |                                |                  |                        |                    |
| Pocket Expenses                                                 | Out-of-pocke                        | t Expenses                            |                            |                             |                            |                                  |                           |                                |                  |                        |                    |
| tab to view and                                                 | Viewing 1 to 2 of                   | 2 Items                               |                            |                             |                            |                                  |                           |                                |                  |                        |                    |
| approve OOP<br>expenses                                         | Charges                             | Out-of-pocket                         | Expenses                   |                             |                            |                                  |                           |                                |                  | 🖶 🕂                    | d an Expense       |
| expenses                                                        |                                     | <u> </u>                              |                            |                             |                            |                                  |                           |                                |                  | -                      |                    |
| Approve the OOP                                                 | Select All   Clear                  |                                       |                            |                             |                            |                                  |                           |                                |                  |                        |                    |
| expenses                                                        |                                     |                                       | ense<br>egory <u>G/L</u>   | Code                        | Unit                       | Distance / Item<br>Count         | <u>Rate / Per</u><br>Diem | <u>Status</u>                  | Receipt<br>Image | Receipt<br>Submitted ‡ | Amount             |
| independent of the                                              | <b>1</b> . <b>v</b> <sup>10/*</sup> | 10/2016 Tip:                          | 5436                       | 14 - Misc                   | HUMAN                      |                                  |                           | Pending                        | E.               | <b>v</b>               | 18.00 USD          |
| transactions to                                                 |                                     | · · · · · · · · · · · · · · · · · · · |                            |                             | RESOURCES(8810)            |                                  |                           | Approval                       |                  |                        |                    |
| ensure the                                                      |                                     |                                       | et tips description        |                             |                            |                                  |                           |                                |                  |                        |                    |
| cardholders get                                                 |                                     | AREA: MRKT                            |                            |                             | PROJECT #: 4456563         |                                  |                           | ACCOUNTING                     |                  |                        |                    |
| reimbursed                                                      | 2. 2 10/*                           | 11/2016 Mile                          |                            | 135 - Mileage<br>Ibursement | HUMAN<br>RESOURCES(8810)   | 50.0                             | 0.5000 -<br>Miles/IRS     | Pending<br>Approval            | R,               | ✓                      | 25.00 USD          |
| The property of the                                             | Des                                 | scription: * Tra                      | veled rent-a-car           | point A to point B          | XX miles                   |                                  |                           |                                |                  |                        |                    |
| <ul> <li>If an approver fails<br/>to approve out-of-</li> </ul> | AU                                  | AREA: MRKT                            |                            |                             | PROJECT #: 4456563         | 3                                |                           | ACCOUNTING                     | CODE: 588        | 3956                   |                    |
| pocket expenses by                                              | Select All I Clear                  | All                                   |                            |                             |                            |                                  |                           |                                |                  |                        |                    |
| the approver                                                    | Modify /                            | Approve Pe                            | nding Decl                 | line                        |                            |                                  |                           |                                |                  |                        |                    |
| deadline, the                                                   | mounty                              |                                       | italing Deci               |                             |                            |                                  |                           |                                |                  |                        |                    |
| expenses will not be                                            |                                     |                                       |                            |                             |                            |                                  |                           |                                | Tota             | Out-of-pocket:         | 43.00 USD          |
| paid out and will re-                                           | Viewing 1 to 2 of                   | 2 Items                               |                            |                             |                            |                                  |                           |                                |                  | 📥 Ado                  | d an Expense       |
| appear on the next                                              | Save A                              | pprove Stateme                        | nt Cancel                  |                             |                            |                                  |                           |                                |                  |                        |                    |
| statement                                                       | + Select the Dec                    | eint Submitted abo                    | ckbox if you cubp          | nitted a receipt by f       | w or email at the states   | nent level, or using             | a evetem other            | than the Commo                 | rcial Card Ev    | nence Reporting (      | convico            |
|                                                                 | + - Select the Rec                  | eipt Submitted the                    | CRUOX II YOU SUDI          | nitted a receipt by t       | ax or email, at the staten | nent level, or using             | a system other            | man the Commen                 | icial Calu EX    | pense Reporting s      | service.           |

### Approve over-all statement

#### Make any necessary changes prior to approving

|   | Manage Statements               |                                                                                |                                                           |                   |                     |                        |
|---|---------------------------------|--------------------------------------------------------------------------------|-----------------------------------------------------------|-------------------|---------------------|------------------------|
|   | Approve Statements              | To filter items, select from the Charge Type drop-down menu. Select ch         | narges, and click one of the functions below. Click       | Save or Ap        | orove Statement.    |                        |
| T | View Cycle-to-Date              |                                                                                |                                                           |                   | Statement Receip    | ot Actions 👻   Print 👻 |
|   | View Previous Statements        | * Required Field 🛯 🚨 View Details 🛛 👔 Add Receipt                              |                                                           |                   |                     |                        |
|   | Manage Receipts                 | Cardholder Summary                                                             |                                                           |                   | t Receipt Act       | ions 🚽 📘               |
|   | View Requests / Status          | Cardholder Name: CAMPBELL. MOLLY                                               | Start Date: 08.26                                         |                   | Statement Re        |                        |
|   | ▶ Reports                       | Card Number: xxxx-xxxx-4372<br>Status: Open                                    | End Date: 09,25<br>Reminder Period: 09,25                 | View All          | Receipts (PD        | DF)                    |
|   | Manage Users                    | Charges: 356,71 USD<br>Out-of-pocket: 43,00 USD                                | Grace Period: 10/02                                       | through 10/       | 10/00               |                        |
|   |                                 | Total Amount: 399.71 USD                                                       | Approval Period: 10/06/20                                 | through <b>10</b> | 10/20               |                        |
|   | Review                          | Charges                                                                        |                                                           |                   |                     |                        |
|   | transaction                     | Charge Type: All Transactions                                                  |                                                           |                   |                     |                        |
|   | detail,                         | Viewing 1 to 3 of 3 Items                                                      |                                                           |                   |                     |                        |
|   | •                               | Charges Out-of-pocket Expenses                                                 |                                                           |                   |                     |                        |
|   | descriptions,                   | Select All   Clear All                                                         |                                                           |                   |                     |                        |
|   | receipts, and                   |                                                                                |                                                           | Receipt           | Receipt             | Amount / Original      |
|   | make sure all                   | Transaction Date Posting Date Personal Merchant                                | G/L Code Unit                                             | Image             | Submitted ‡         | Currency               |
|   | are in                          | 1. 10/03/20 10/04/20 Dffice Supplies Cameron,LA                                | 724 - Office Supplies HUMAN RESOURCES<br>(8810)           | R,                |                     | 22.98 USD              |
|   | compliance                      | Description: * Purchased replacement headsetxyz descrip                        | tion                                                      |                   |                     |                        |
|   | with company                    |                                                                                |                                                           | CCOUNTING         | CODE: 588956        |                        |
|   | policy for both                 | 2. 10/03/20 10/04/20 Hotels Cameron,LA                                         | View Split HUMAN RESOURCES (8810)                         | E.                |                     | 200.93 USD             |
|   | charges and                     | Description: * Fall CA Conference                                              |                                                           |                   |                     |                        |
|   | OOP                             |                                                                                |                                                           |                   | CODE: 588956        |                        |
|   |                                 | 3. 10/03/20 10/04/20 Airlines<br>Sfo,CA                                        | 738 - Travel Costs - HUMAN RESOURCES<br>Airfare (8810)    | R.                | $\checkmark$        | 132.80 USD             |
| • | <ul> <li>Approve the</li> </ul> | Description: * Flight from home office to San FranImnop de                     | •                                                         |                   |                     |                        |
|   | card expenses                   |                                                                                | ECT#: 4456563                                             | CCOUNTING         | CODE: 588956        |                        |
|   | by clicking                     | Select All I Clear All                                                         |                                                           |                   |                     |                        |
|   | "approve                        | Reclassify Add Descriptions Split & Reclassify Dis                             | pute                                                      |                   |                     |                        |
|   | statement"                      |                                                                                |                                                           |                   | Total Cha           | arges: 356.71 USD      |
|   | statement                       | Viewing 1 to 3 of 3 Items                                                      |                                                           |                   |                     |                        |
|   |                                 |                                                                                |                                                           |                   |                     |                        |
|   |                                 | Save Approve Statement Cancel                                                  |                                                           |                   |                     |                        |
|   |                                 | - Selectione Receipt Submitted eneckbox in you submitted a receipt by fax or 6 | email, at the statement level, or using a system other th | an the Comme      | ercial Card Expense | Reporting service.     |
|   |                                 |                                                                                |                                                           |                   |                     |                        |

# Manage receipts

Review receipts/view historical images tabs

| Role: Approver                           |                                                                                                    | < Return to Manage Receipts — Select           |                       |                               |  |
|------------------------------------------|----------------------------------------------------------------------------------------------------|------------------------------------------------|-----------------------|-------------------------------|--|
| Manage Receipts — Select                 |                                                                                                    | Make your selections, and click View Receipts. |                       |                               |  |
| Manage Statements                        | (                                                                                                    |                                                | ,                     | •                             |  |
| Approve Statements                       | Select a statement period, and click View or Download.                                                                  |                                                | Division:             | EASTERN (7001)                |  |
| View Cycle-to-Date                       | Company: ABC DEMO COMPANY                                                                                               |                                                | Statement Period:     | 03/01/20xx through 03/31/20xx |  |
| View Previous Statements Manage Receipts | Division: Select One 🗸                                                                                                  |                                                | User Name:            | BROOKS, ROGER                 |  |
| ► View Requests/ Status                  |                                                                                                    |                                                | Card Number:          | xxxx-xxxx-xxxx-8920           |  |
| ► Reports                                | EASTERN(7001) Statement Periods                                                                                         |                                                |                       |                               |  |
| Manage Users                             | Viewing 1 to 3 of 3 Items                                                                                               |                                                | Historical Images     |                               |  |
|                                          | Review Receipts     View Historical Images       Start Date     •                                                       |                                                | Charges:              | \$4,904.23<br>\$82.00         |  |
|                                          | 1.          ①         03/01/20xx           2.          ①         02/01/20xx                                             | 03/31/20x0                                     |                       | \$4,986.23                    |  |
| Receipts                                 |                                                                                                    |                                                | Fax Cover Sheet       | 04/02/20xx 2:35 PM PT         |  |
| Card Status: All 🗸                       | $\mathbf{A}$                                                                                                    |                                                | Printed:              |                               |  |
| Viewing 1 to 10 of 10 Items              | N                                                                                                    | Receipt Images<br>Available:                   | 04/02/20xx 3:38 PM PT |                               |  |
| User Name                                | Number         Statement Total         Reviewed         Receipt<br>Images         Receipts<br>Received         Reviewed | <u>By Approved By</u>                          | Available.            |                               |  |
| 1. BROOKS, ROGER XXXX-XXXX-X             | xxxx-8101 3000.00 USD No 04/04/20xx<br>10:31 AM PT                                                                      |                                                | View Receipts         |                               |  |
| Comments:                                | ¢                                                                                                    |                                                |                       | J                             |  |

Contains two tabs that allow the approver to select a particular statement period and view receipts:

- Review receipts tab contains data for the last twelve months
- View historical images tab contains data for the last seven years

### Reports – statement summary

#### Approver option – review up to **12** statement cycles

| Statement Summary Report |             |                                                      |                         |                        |              |               |              |                  |              |                 |                |
|--------------------------|-------------|------------------------------------------------------|-------------------------|------------------------|--------------|---------------|--------------|------------------|--------------|-----------------|----------------|
| ▶ Manage Statements      |             |                                                      |                         |                        |              |               |              |                  |              |                 |                |
| ▶ View Requests/ Status  | < <u>Re</u> | < <u>Return to Statement Summary Report - Select</u> |                         |                        |              |               |              |                  |              |                 |                |
| ▼ Reports                |             |                                                      | ement summa             | ries for up to twel    | ve cycles. U | lse the scrol | lbars on the | right and on     | the bottom t | to view all the | :              |
| Reporting Download       | infor       | mation.                                              |                         |                        |              |               |              |                  |              |                 |                |
| Statement Summary        |             |                                                      |                         |                        |              |               |              |                  |              | Print           | <u>/ersion</u> |
| <u>Offline</u>           | Con         | npany:                                               | ABC M                   |                        | G(7000)      |               |              |                  |              |                 |                |
| ▶ Manage Users           | Stat        | tement Sum                                           | nmaries                 |                        |              |               |              |                  |              |                 |                |
|                          |             |                                                      |                         |                        |              |               |              |                  |              |                 |                |
|                          | view        | ing 1 to 8 of 8 It                                   | tems                    |                        |              |               |              |                  |              |                 | ~              |
|                          |             |                                                      |                         |                        | 12/01 20xx   | 11/01 20xx    | 10/01 20xx   | 09/01 20xx       | 08/01 20xx   | 07/01 20xx      |                |
|                          |             | Name 🔺                                               | Card Number             | Unit                   | to           | to            | to           | to<br>09/30 20xx | to           | to              |                |
|                          | 1.          | BROOKS.                                              | XXXX-XXXX-              |                        |              | \$1,109.00    |              |                  | \$678.20     | \$1.246.83      |                |
|                          |             | ROGER                                                | xxxx-8101               | (70010)                | 0012.000     | • 1, 100.00   | 01,210.00    | 01,200.00        | 0010.20      | • 1,2 10.00     |                |
|                          | 2.          | CAMPBELL,<br>MOLLY                                   | xxxx-xxxx-<br>xxxx-9799 | MARKETING<br>(70008)   | \$12.00      | \$150.99      | \$67.99      | \$2,201.90       | \$1,245.67   | \$345.89        |                |
|                          | 3.          | COX, MARY                                            | xxxx-xxxx-<br>xxxx-2133 | DEVELOPMENT<br>(70010) | \$123.90     | \$1,246.83    | \$1,109.00   | \$342.90         | \$105.94     | \$123.90        |                |
|                          | 4.          | EVANS,<br>JERRY                                      | xxxx-xxxx-<br>xxxx-2234 | MARKETING<br>(70008)   | \$420.00     | \$600.00      | \$12.00      | \$500.00         | \$213.00     | \$3,219.23      |                |
|                          | 5.          | GORDON,<br>ANDREW                                    | xxxx-xxxx-<br>xxxx-2335 | MARKETING<br>(70008)   | \$263.60     | \$709.75      | \$1,006.40   | \$2,298.90       | \$698.55     | \$876.25        |                |
|                          | 6.          | HOWELL,<br>CANDI                                     | xxxx-xxxx-<br>xxxx-2436 | DEVELOPMENT<br>(70010) | \$512.00     | \$775.55      | \$300.25     | \$3,456.89       | \$445.95     | \$330.00        |                |
|                          | 7.          | KING, TOM                                            | xxxx-xxxx-<br>xxxx-2537 | SALES (70012)          | \$266.45     | \$2,586.90    | \$1,345.80   | \$354.97         | \$4,120.00   | \$456.90        |                |
|                          | 8.          | KLINE,<br>JACK                                       | xxxx-xxxx-<br>xxxx-8920 | SALES (70012)          | \$7,365.00   | \$586.57      | \$1,532.80   | \$1,237.00       | \$632.00     | \$329.67        |                |
|                          |             |                                                      |                         | Total:                 | \$9,305.25   | \$7,765.59    | \$6,621.07   | \$11,691.46      | \$8,139.31   | \$6,928.67      |                |

Statement summary report showing cardholder statements over period of time

# Reports – offline

#### Approver option – Create New Report

| us Reports requested within the last six weeks are displayed | ed. If available, select a print or download function. To g | enerate a new report, click Create New Re | port.                     |               |                                         |
|--------------------------------------------------------------|-------------------------------------------------------------|-------------------------------------------|---------------------------|---------------|-----------------------------------------|
|                                                              |                                                             |                                           |                           |               |                                         |
|                                                              |                                                             |                                           |                           |               |                                         |
| Offline Reports                                              |                                                             |                                           |                           |               |                                         |
| Viewing 1 to 6 of 6 Items                                    |                                                             |                                           |                           |               |                                         |
| Report Name                                                  | Date Requested                                              | Selection Criteria                        | Date Generated            | Report Status |                                         |
| 1. Account Spending Analysis Report                          | 09/06/20xx 11:39:30 AM PT                                   | 03/06/20xx - 09/06/20xx                   | 09/07/20xx 11:30:11 AM PT | Ready         | <u>View &amp; Print</u><br>Download Exc |
| 2. Cash Advance Account Summary Report                       | 07/27/20xx 09:19:33 AM PT                                   | 08/31/20xx - 09/06/20xx                   | 07/27/20xx 09:21:34 AM PT | Ready         | View & Print<br>Download Exce           |
| 3. Merchant Transaction Summary Report                       | 09/06/20xx 04:37:55 PM PT                                   | 04/01/20xx - 09/06/20xx                   | 09/06/20xx 05:30:45 AM PT | Ready         | View & Print<br>Download Exce           |
| 4. Top 10 Carrier Summary Report                             | 08/31/20xx 10:04:44 PM PT                                   | 08/01/20xx - 09/06/20xx                   | 09/01/20xx 11:39:30 AM PT | Ready         | View & Print<br>Download Exce           |
| 5. Transaction Detail Report                                 | 08/01/20xx 02:00:37 PM PT                                   | 05/22/20xx - 09/06/20xx                   | 08/03/20xx 10:20:06 AM PT | Ready         | View & Print<br>Download Exce           |
| 6. Top 25 Lodging Chain Summary Report                       | 08/29/20xx 01:19:14 PM PT                                   | 01/01/20xx - 08/20/20xx                   | 09/01/20xx 11:30:48 AM PT | Ready         | View & Print<br>Download Exce           |
| Viewing 1 to 6 of 6 Items                                    |                                                             |                                           |                           |               |                                         |

| Manage Statements     |                                                                                                    |                                |
|-----------------------|----------------------------------------------------------------------------------------------------|--------------------------------|
| -                     | < Return to Offline Report — Select                                                                    | (PDF) or                       |
| View Requests/ Status |                                                                                                    |                                |
| ▼ Reports             | Enter all required information, and click Submit. You will receive an email when your report is ready. | Download                       |
| Reporting Download    | Report Type: Transaction Detail Report                                                                 | report data to                 |
| Statement Summary     | Cardholder Name: All                                                                                   | Excel                          |
| Offline Offline       | Date Type: O Transaction Date O Posting Date                                                           |                                |
|                       | Date Range: mm/dd/yyyy)                                                                                | Approver will                  |
|                       | Amount Range:         Start Amount (0000.00)         End Amount (0000.00)           >                  | receive an<br>email when       |
|                       | G/L Status: Al<br>Submit Cancel                                                                        | the report is<br>ready to view |

# Thank you!

 $\odot$  2017 Wells Fargo Bank, N.A. All rights reserved. Confidential.